# •• **FACHPRAKTISCHE UBUNG MIKROCOMPUTER-TECHNIK**

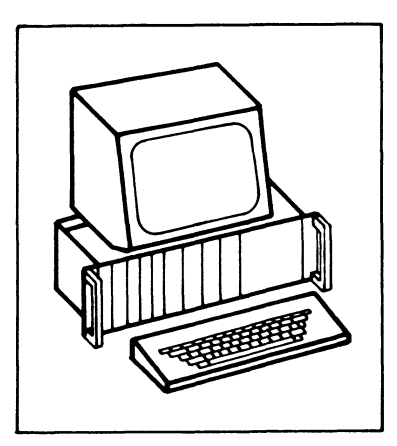

**Video-lnterf ace** 

# **BFZ/MFA 8.2.**

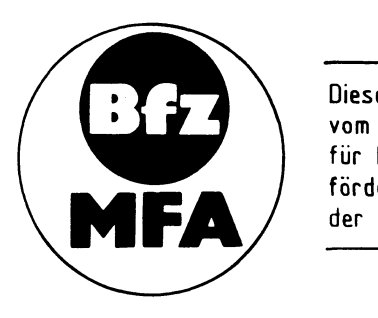

Diese Übung ist Bestandteil eines Mediensystems, das im Rahmen eines vom Bundesminister für Bildung und Wissenschaft, vom Bundesminister für Forschung und Technologie sowie der Bundesanstalt für Arbeit geförderten Modellversuches zum Einsatz der "Mikrocomputer-Technik in der Facharbeiterausbildung" vom BFZ-Essen e.V. entwickelt wurde

#### 1. Einleitung

Für den Austausch von Informationen zwischen Computer und Bediener verwendet man Datensichtstationen. Insbesondere bei der Eingabe von (Obungs-) Programmen und bei der Oberprüfung der Programmfunktionen sind sie sehr hilfreich. In Computersystemen kommen sie meist dann zur Anwendung, wenn Textinformationen angezeigt oder eingegeben werden müssen.

Eine Datensichtstation besteht aus den Funktionseinheiten Tastatur, Video-Interface und Monitor.

Der Monitor entspricht einem Fernsehgerät ohne Hf-Empfangsteil, da das im Video-Interface erzeugte Bildsignal (auch Video genannt) unmittelbar dem Monitor zugeführt wird. Bild 1 zeigt die Zusammenschaltung einer Datensichtstation mit

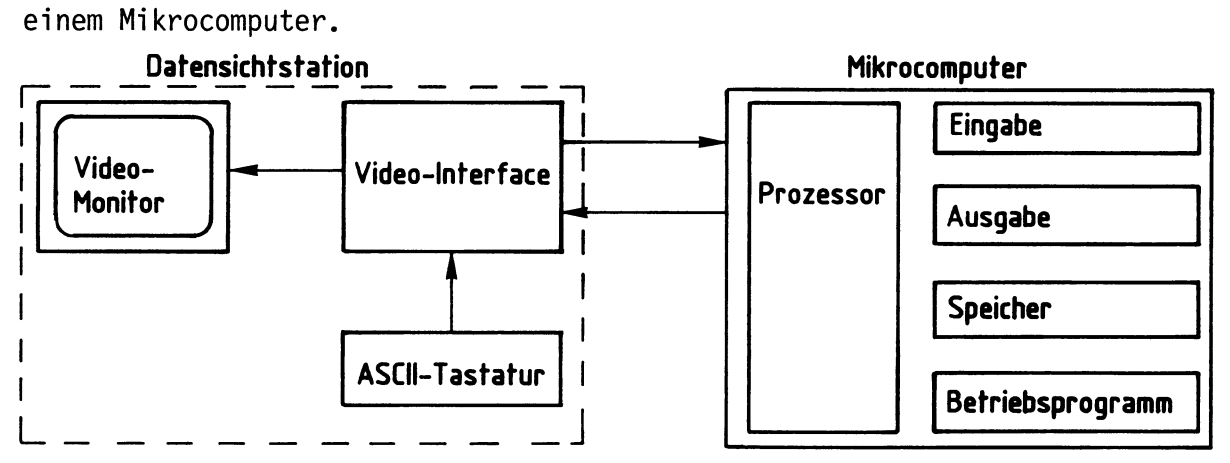

#### **Bild 1:** •**atensichtstation und Mikrocomputer**

Jedes Betätigen einer Taste auf der Tastatur bewirkt, daß ein Zeichen von der OS-Station an den Mikrocomputer gesendet wird. Andererseits werden Zeichen, die vom Mikrocomputer an die OS-Station gesendet werden, auf dem Bildschirm dargestellt. Für diesen Betrieb ist im Mikrocomputer ein Programm erforderlich, das Teil des Betriebsprogramms MAT 85 ist.

#### 2. Hinweise zu den Fertigungsunterlagen "Video-Interface"

Die vorliegenden Unterlagen zum Video-Interface sind etwas anders gestaltet als die Fachpraktischen Obungen, da die Schaltungstechnik des Video-Interfaces z.T. außerhalb des Rahmens der Lernziele liegt, die durch das MC-Baugruppensystem angesprochen werden sollen. Einern knappen Theorieteil zur Funktion des Video-Interfaces folgen die Unterlagen zur Fertigung der Baugruppe und ein ausführlicher Teil zur Inbetriebnahme und Fehlersuche. Im Anhang finden Sie technische Daten zu den wichtigsten Sonderbausteinen dieser Baugruppe.

3. Darstellung alphanumerischer Zeichen auf dem Bildschirm

Für die Erzeugung von Buchstaben und Zahlen (alphanumerische Zeichen) auf einem Bildschirm wird ein Verfahren angewendet, bei dem jedes Zeichen durch die Punkte eines Matrixrasters dargestellt wird. Standardgrößen für eine solche Matrix sind 5x7- oder 7x10-Punkte. Bild 2 zeigt ein 5x7-Raster für die Buchstaben Hund Z .

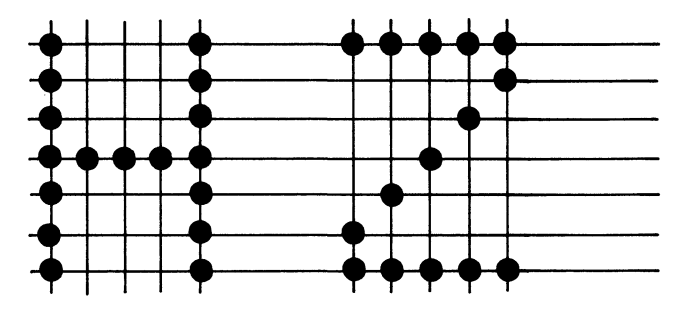

## **Bild 2: Zeichendarstellung im 5x7-Raster**

Die Schriftzeichen auf dem Bildschirm entstehen durch horizontale und vertikale Ablenkung eines Leuchtpunktes, der entsprechend den darzustellenden Zeichenpunkten hell oder dunkel gesteuert wird.

Die horizontale Ablenkung übernimmt ein Sägezahngenerator mit der Periode T1 von 64 µs. Die vertikale Ablenkung erfolgt durch einen zweiten Sägezahngenerator mit der Periode T2 von 20 ms (beide Generatoren befinden sich im Monitor). Innerhalb von einer Sekunde wird das gesamte Schriftfeld des Bildschirms 50mal dargestellt. Das Verhältnis der beiden Periodenzeiten T2/T1 ergibt die Zeilenzahl 312,5 des Monitorbildes. Bild 3 zeigt Lage und Einteilung des Schriftfeldes auf dem Bildschirm.

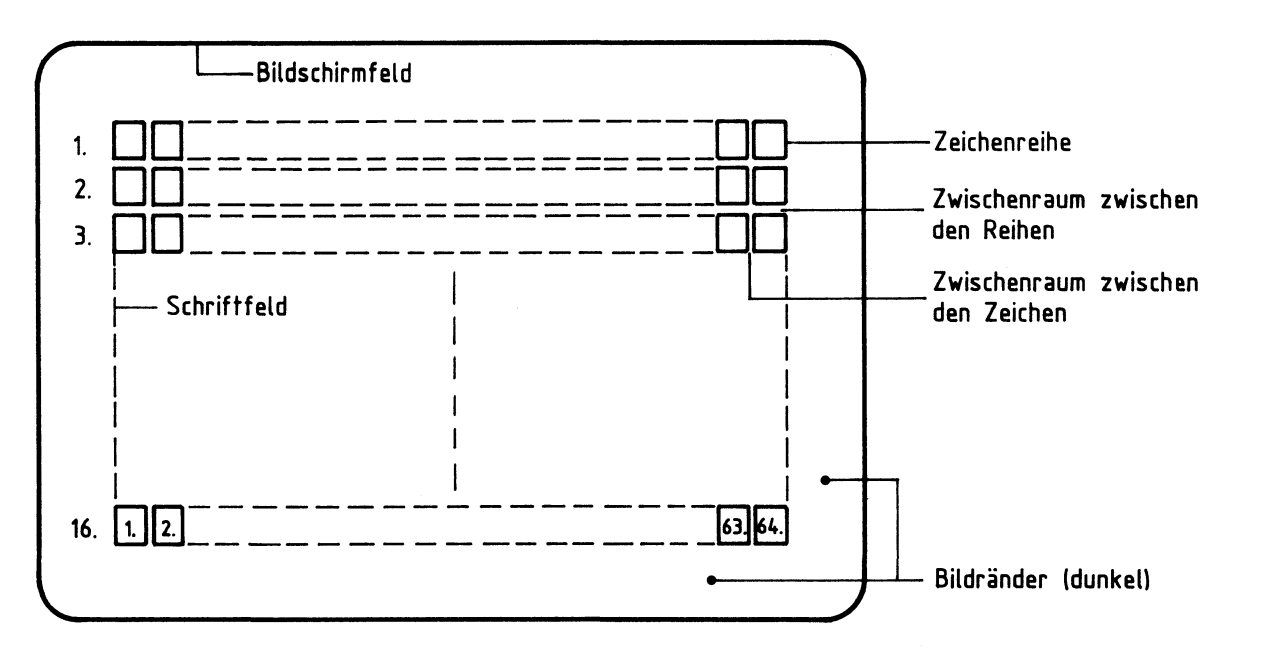

Das gesamte Schriftfeld besteht aus 16 Zeichenreihen mit maximal 64 Zeichen. Zwischenräume zwischen den Zeichen und den Zeichenreihen sorgen für eine gute Lesbarkeit der Zeichen. Bild 4 zeigt den Aufbau eines Zeichens mit allen Zwischenräumen.

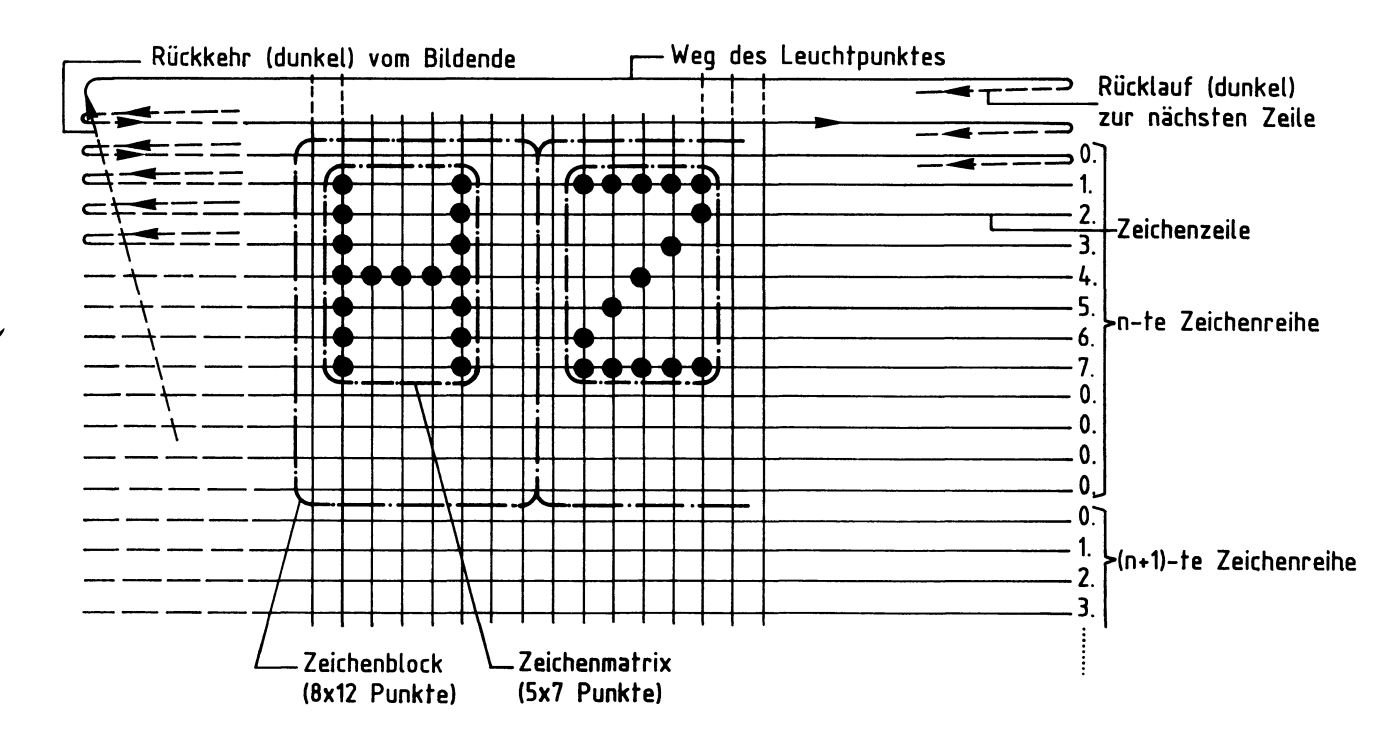

### **Bild 4: Aufbau eines Zeichens mit Zwischenräumen (Zeichenblock)**

Ein Zeichenblock besteht aus einem Raster von 8x12 Punkten. Für die Erzeugung eines solchen Blocks ist das Video-Interface verantwortlich.

Zur Vermeidung von Randunschärfen macht man das Schriftfeld kleiner als das Bildschirmfeld. Dazu wird im Bereich der Bildschirmränder der Leuchtpunkt dunkel gesteuert. Damit die einzelnen Zeichen und damit auch das gesamte Schriftfeld unverzerrt und ruhig auf dem Bildschirm erscheinen, muß das Video-Interface folgende Informationen an den Monitor liefern:

- Synchronisierimpulse, die dem Monitor anzeigen, daß ein neues Bild beginnen soll. Durch diese Impulse wird der Leuchtpunkt dunkelgesteuert zur linken oberen Bildecke gesteuert (Bildsynchronimpulse).
- Synchronimpulse, die dem Monitor zeigen, daß eine neue Zeile beginnen soll. Hierdurch wird der Leuchtpunkt dunkelgesteuert zum nächsten Zeilenbeginn gesteuert (Zeilensynchronimpulse).
- die Information über die dunkel und hell zu steuernden Bildpunkte in einer Zeile.

Funktionsbeschreibung BFZ / MFA 8.2. - 4

#### Video-Interface

Diese Informationen müssen entsprechend der Fernsehnorm (CCIR-Norm) in einem Signal vermischt dem Monitor zugeführt werden. Das Signal nennt man kurz BAS-Signal, entsprechend den in ihm enthaltenen Informationen für Bild, Austastung (Dunkelsteuerung) und Synchronisierung. Bild 5 zeigt den Verlauf des Signals, das zur Darstellung der Punkte einer Zeichenzeile benötigt wird. Zwölf solcher "Signalpakete" werden zur Darstellung einer Zeichenreihe, 192 zur Darstellung des gesamten Zeichenfeldes gebraucht.

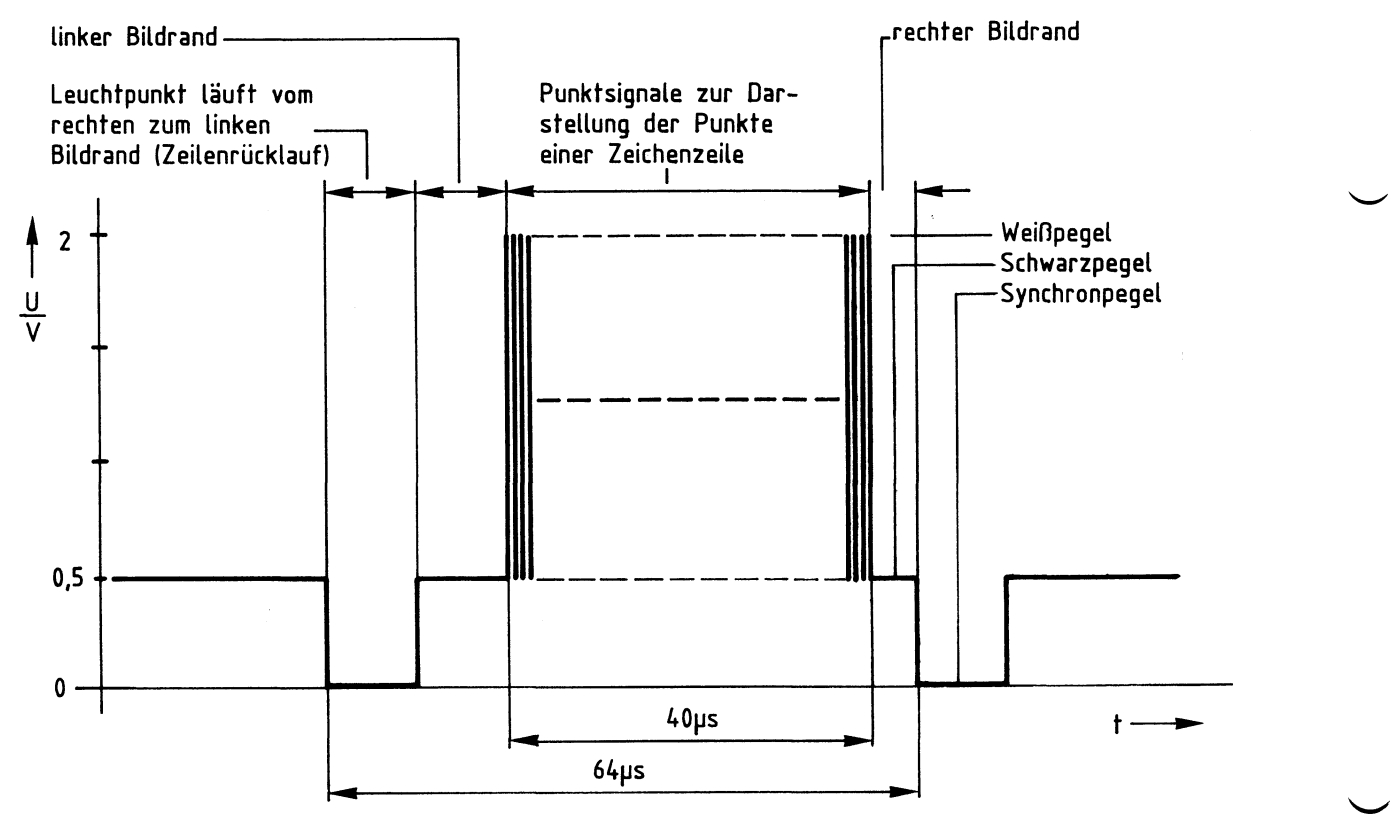

**Bild 5: Pegel des BAS- Fernsehsignals** 

Die maximale Punktzahl pro Zeichenzeile, einschließlich der Zwischenräume, beträgt 64 x 8 = 512. Zur Darstellung dieser Punkte innerhalb von 40 µs benötigt man einen "Punktgenerator" mit einer Frequenz von  $512/40$   $\mu s = 13$  MHz.

4. Die Erzeugung des Punktsignals aus ASCII-Zeichen

Die Tastaturzeichen sind im ASCII-Code verschlüsselt. Die Umsetzung des ASCII-Codes in die 5x7-Punktdarstellung erfolgt in einem Zeichengenerator, einem für diese Aufgabe vorprogrammierten Lesespeicher (ROM). Er enthält für jedes ASCII-Zeichen jeweils in acht aufeinanderfolgenden Speicherzeilen die entsprechenden Bitmuster für die Punktdarstellung. Bild 6 zeigt die notwendigen Anschlüsse eines Zeichengenerators und ein Beispiel der Speicherbelegung für die Zeichen A und B.

#### Funktionsbeschreibung

BFZ / MFA 8.2. - 5

#### Video-Interface

 $\overline{\phantom{0}}$ 

Speicherbelegung für die Zeichen A und B

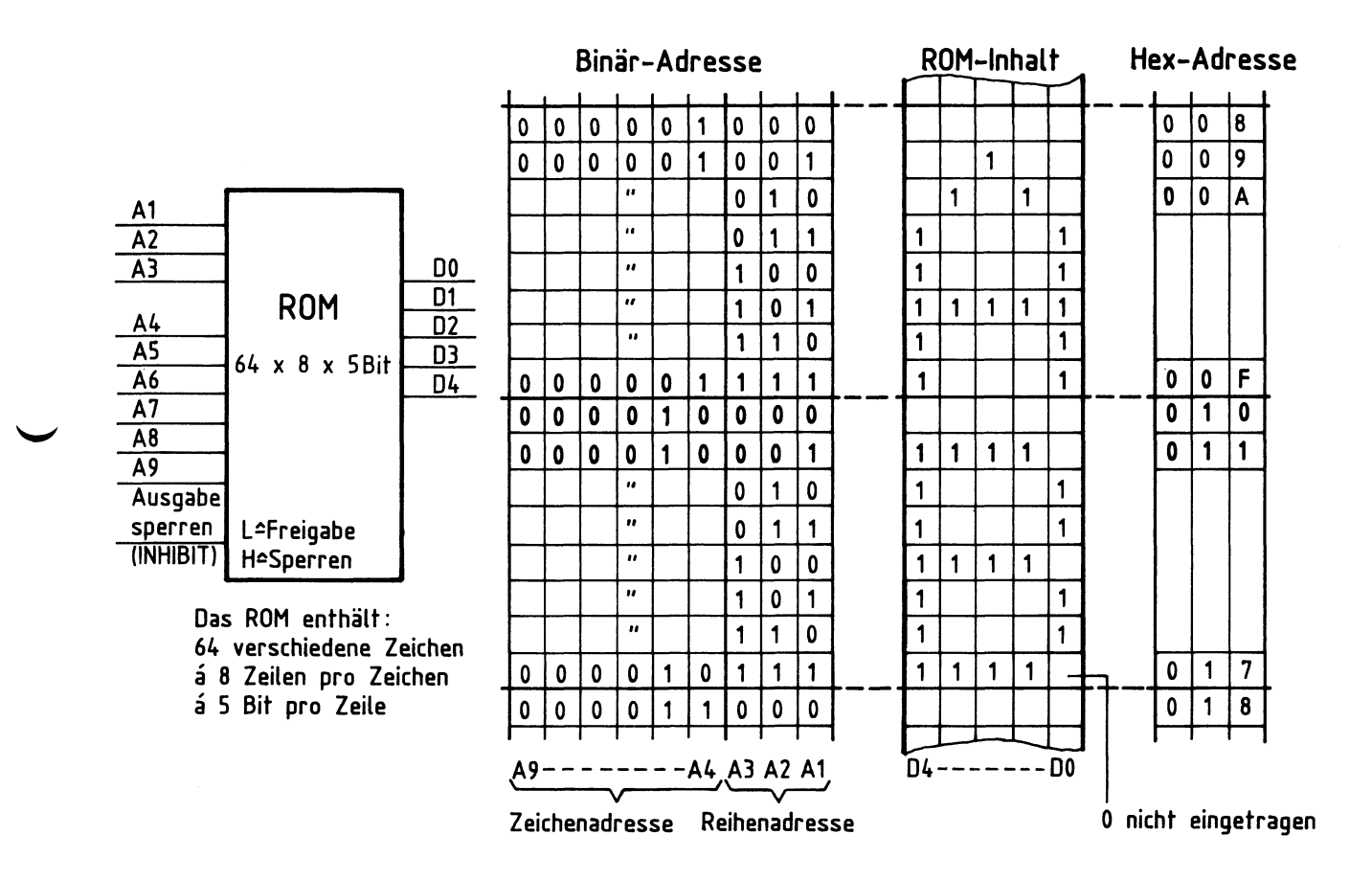

### **Bild 6: Anschlüsse und Speicherbelegung (Beispiel) des Zeichengenerators**

Die Adresse für das Punktmuster eines Zeichens setzt sich aus der Adresse des darzustellenden Zeichens (Zeichenadresse) und der Adresse der aktuellen Reihe (Reihenadresse) innerhalb des Zeichens zusammen. Die Zeichenadresse ändert sich pro Bildschirmzeile 64mal. Die Reihenadresse wird jedesmal nach Ausgabe einer "Punkt-Zeile" geändert.

5. Blockschaltbild und Wirkungsweise des Video-Interfaces

Bild 7 zeigt das Blockschaltbild des Video-Interfaces. Die Funktionsblöcke sind entsprechend ihrer Lage im Stromlaufplan Bild 8 angeordnet. An jedem Block sind die zugehörigen IC's oder Bauteile aufgeführt.

Im Anhang finden Sie technische Unterlagen zu den wichtigsten Bausteinen des Video-Interfaces.

#### Funktionsbeschreibung

BFZ / MFA 8.2. - 6

Video-Interface

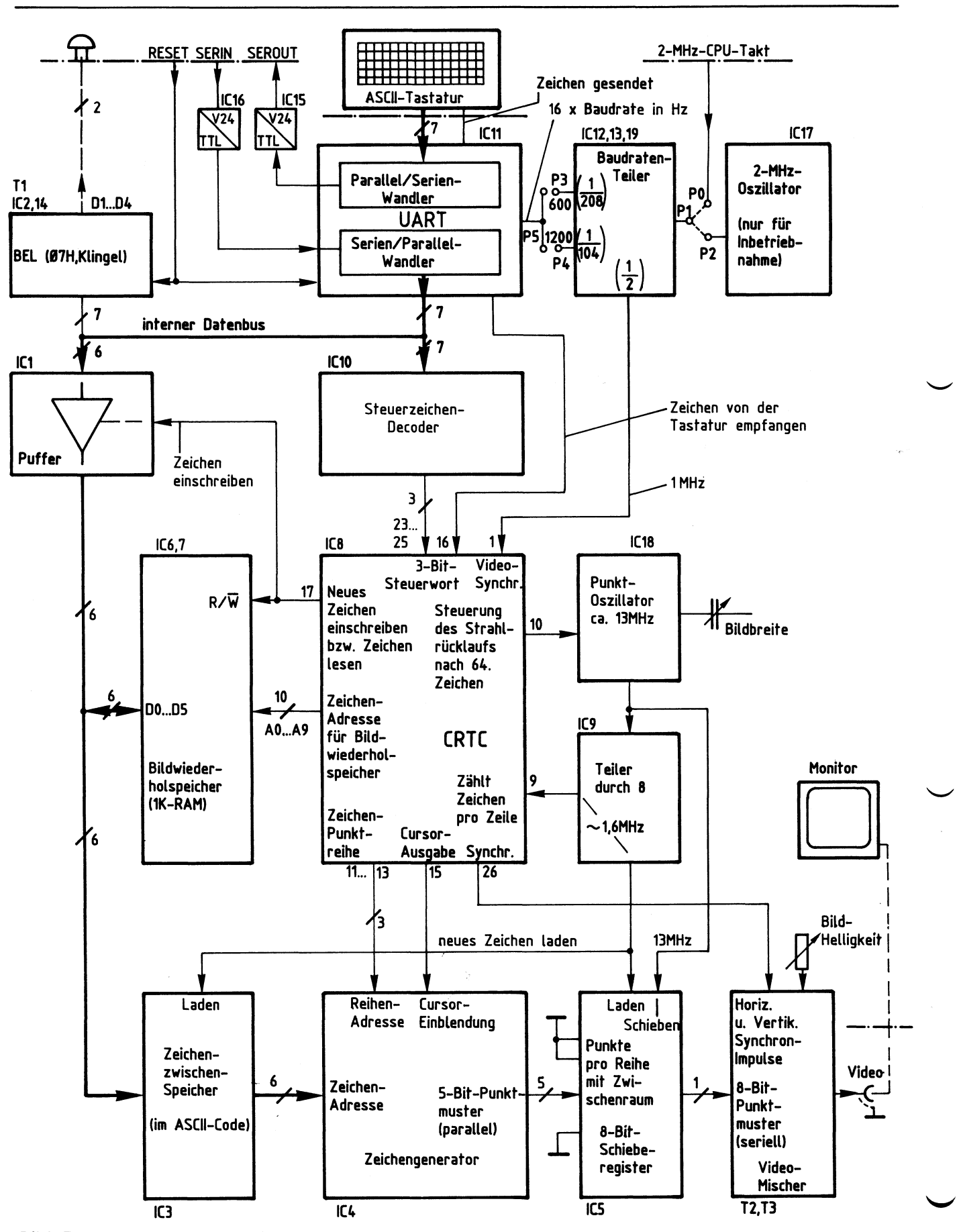

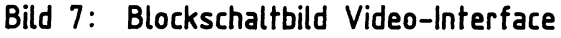

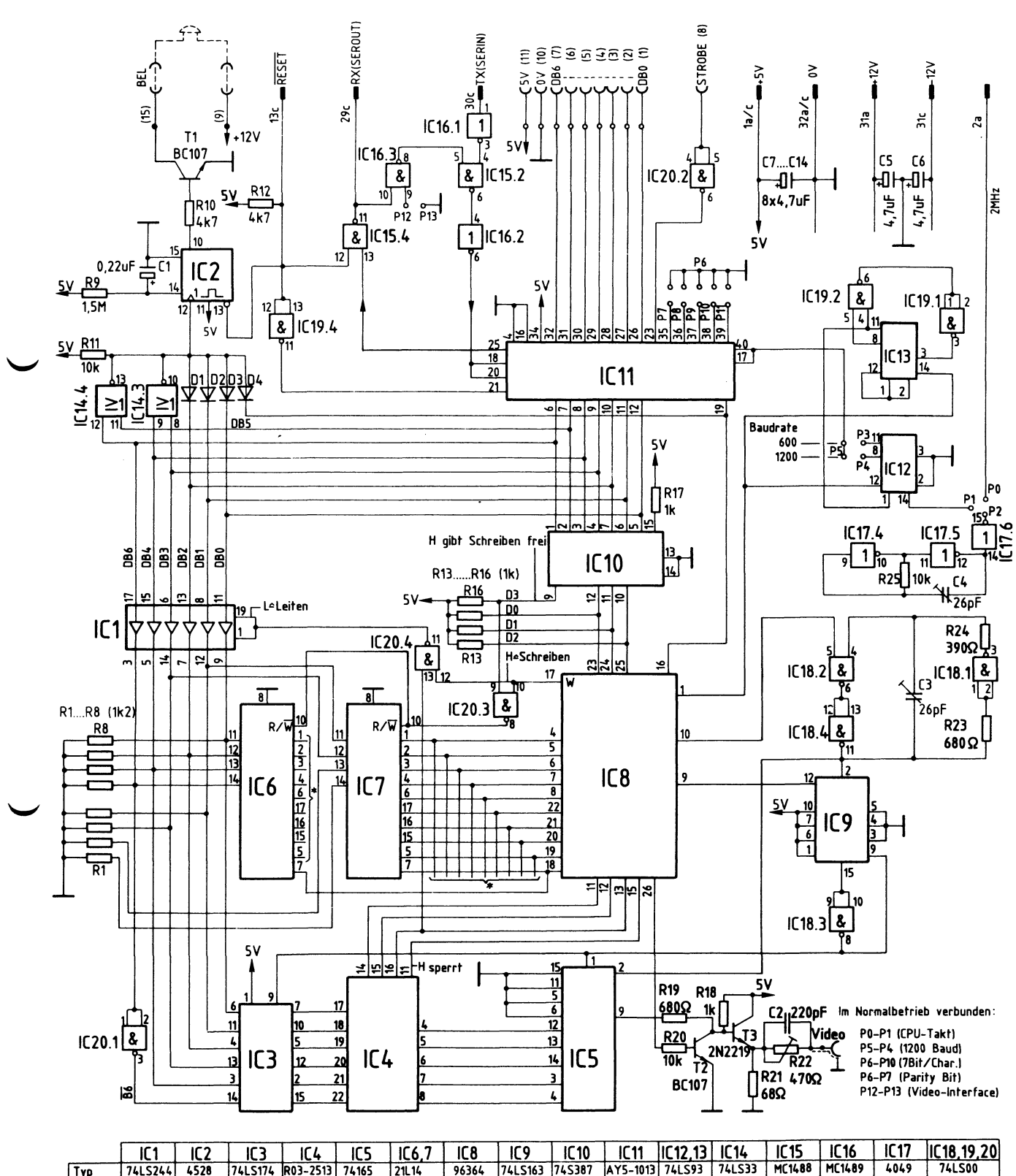

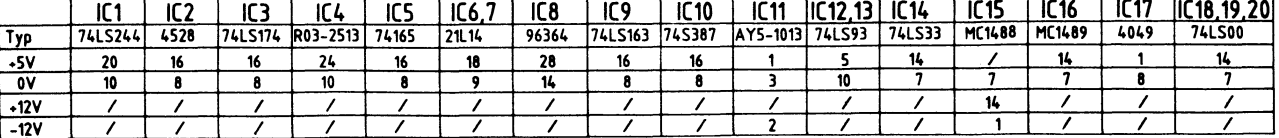

Bild 8: Stromlaufplan Video-Interface

#### Funktionsbeschreibung BFZ / MFA 8.2. - 8

#### Video-Interface

Ein von der ''ASCII-Tastatur" parallel gesendetes Zeichen wird innerhalb des <sup>11</sup> UART11 (Universeller asynchroner Sende-Empfangs-Baustein) über einen Parallel/ Serien-Wandler in die serielle Form gewandelt, mit Start-, Stop- und Paritäts-Bits versehen und über den Ausgang "SEROUT" zur CPU gesendet.

Zeichen, die als serieller Datenstrom vom Mikrocomputer gesendet werden, gelangen dagegen über den Eingang "SERIN" zum Serien/Parallel-Wandler im UART. Dieser trennt die Start-, Stop- und Paritäts-Bits von den eigentlichen Daten-Bits und stellt das empfangene ASCII-Zeichen in paralleler Form auf dem "internen Datenbus" zur Verfügung.

Die Sende- und Empfangsgeschwindigkeit des UART's wird durch Taktimpulse aus dem "Baudraten-Teiler" gesteuert. Die Frequenz der Taktimpulse muß dem 16fachen der Baudrate entsprechen (z.B. f = 19,2 kHz für 1200 Bd). Diese Taktimpulse werden entweder aus dem "2-MHz-CPU-Takt" oder aus der Frequenz des "2-MHz-Oszillators" durch entsprechende Teilung im Baudraten-Teiler gewonnen.

Wenn das ASCII-Zeichen "BEL" (07H, Klingel) empfangen wird, sorgt der Block "BEL" für eine akustische Meldung.

Bei der weiteren Verarbeitung wird das Bit 5 im empfangenen ASCII-Zeichen ignoriert, da es lediglich der Unterscheidung zwischen Groß- und Kleinbuchstaben dient. Dadurch werden alle empfangenen Buchstaben als Großbuchstaben auf dem Bildschirm dargestellt. Über den freigegebenen "Puffer" gelangt das Zeichen nun in den "Bildwiederholspeicher". Die Speicheradresse und das Signal "Zeichen einschreiben" (Write) in den Bildwiederholspeicher liefert der "CRTC" (Cathode Ray Tube Controller= Elektronenstrahlröhre-Steuerbaustein). Eingeschrieben wird nur während des unsichtbaren Rücklaufs des Elektronenstrahls auf dem Bildschirm.

Für die Bilderzeugung werden die abgespeicherten Zeichen ständig wiederkehrend aus dem Bildwiederholspeicher gelesen und über den 11 Zeichenzwischenspeicher" dem "Zeichengenerator" zugeführt, der die Zeichenumwandlung in das Punktmuster übernimmt. Dafür müssen ihm folgende Informationen zugeführt werden:

- die Adresse, unter der das Punktmuster des auszugebenden Zeichens (Zeichenadresse) steht
- die Adresse der aktuellen Punktreihe dieses Zeichens (Reihenadresse)
- ein Freigabe-Signal zur Ausgabe des Punktmusters.

Die Zeichenadresse erhält er in Form des ASCII-Codes, dessen Bit 6 invertiert ist, vom Zeichenzwischenspeicher. Reihenadresse und Freigabe-Signal sendet der CRTC aus.

Funktionsbeschreibung BFZ / MFA 8.2. - 9

#### Video-Interface

Vom Zeichengenerator gelangt die 5-Bit-Kombination der aktuellen Punktreihe des auszugebenden Zeichens an die parallelen Dateneingänge des "8-Bit-Schieberegisters". Mit einem Ladeimpuls, den der "Teiler durch 8" aussendet, wird sie in das Schieberegister übernommen und Bit für Bit am seriellen Ausgang ausgegeben. Die Schiebeimpulse kommen vom "Punktoszillator". Nach jeweils 8 Schiebetakten wird die 5-Bit-Kombination des nächsten auszugebenden Zeichens vom Zeichengenerator übernommen. Eine Zeichenreihe ist dann vollständig ausgegeben, wenn alle 12 Zeilen vom Elektronenstrahl durchlaufen sind.

Die Zwischenräume zwischen den einzelnen Zeichen werden dadurch erzeugt, daß drei der acht parallelen Dateneingänge (Datenbit 0, 6 und 7) auf Masse gelegt sind. Dies bewirkt eine Dunkelsteuerung der entsprechenden Punkte in der Punktreihe.

Im "Video-Mischer" wird die serielle Information aus dem Schieberegister mit Synchronimpulsen (Horizontal- und Vertikalimpulse) versehen und auf Fernseh-Normpegel gebracht. Diese Synchronimpulse werden innerhalb des CRTC durch Teilerketten aus dem 1-MHz-Signal erzeugt, das der Baudraten-Teiler liefert.

Eine weitere Aufgabe des CRTC ist die Steuerung und Anzeige der Schreibmarke (Cursor). Der Cursor zeigt diejenige Stelle auf dem Bildschirm an, an der das nächste empfangene Zeichen dargestellt wird. Von seiner Stellung hängt die Adresse des Bildwiederholspeichers ab, unter der das Zeichen gespeichert wird. Neben den normalen Textzeichen (Buchstaben, Ziffern) gibt es im ASCII-Code auch sogenannte Steuerzeichen, mit denen man z.B. den Cursor auf dem Bildschirm steuern oder den Bildwiederholspeicher löschen kann. Diese Steuerzeichen werden nicht im Bildwiederholspeicher abgelegt, sondern die ihnen entsprechenden Kommandos werden vom CRTC unmittelbar ausgeführt. Die Unterscheidung, ob es sich bei dem empfangenen Zeichen um ein Text- oder Steuerzeichen handelt, erfolgt über den "Steuerzeichen-Decoder", ein für diese Aufgabe programmiertes PROM. Er liefert dem CRTC zu jedem empfangenen Zeichen ein 3-Bit-Steuerwort, sowie ein Freigabesignal, sofern das Zeichen in den Bildwiederholspeicher übernommen werden darf. Die Obernahme dieses 3-Bit-Steuerwortes in den CRTC veranlaßt der UART mit dem Signal "Zeichen von der Tastatur empfangen".

# Flußdiagramm für den Arbeitsablauf

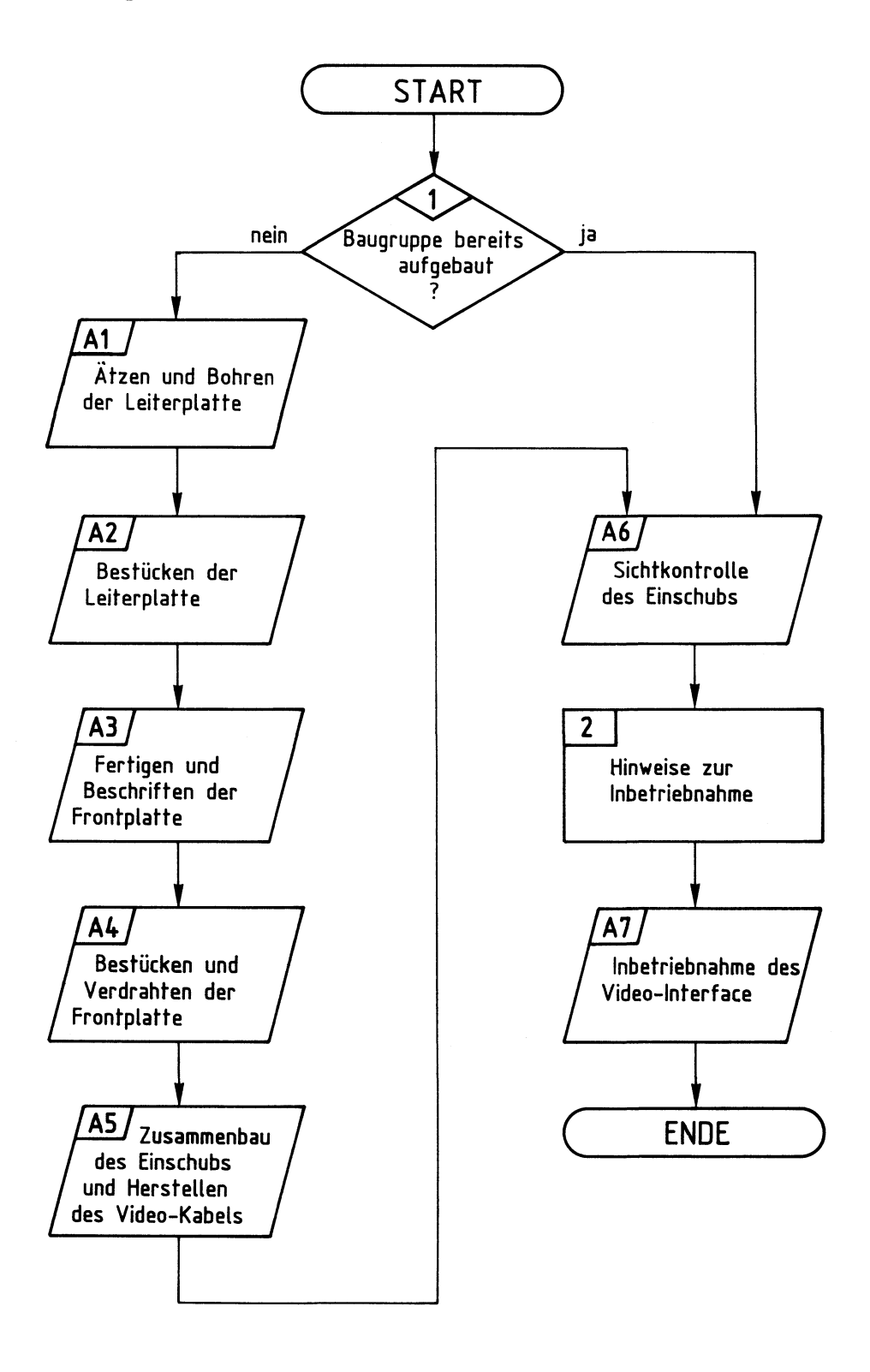

# Bereitstellungsliste

Video-Interface

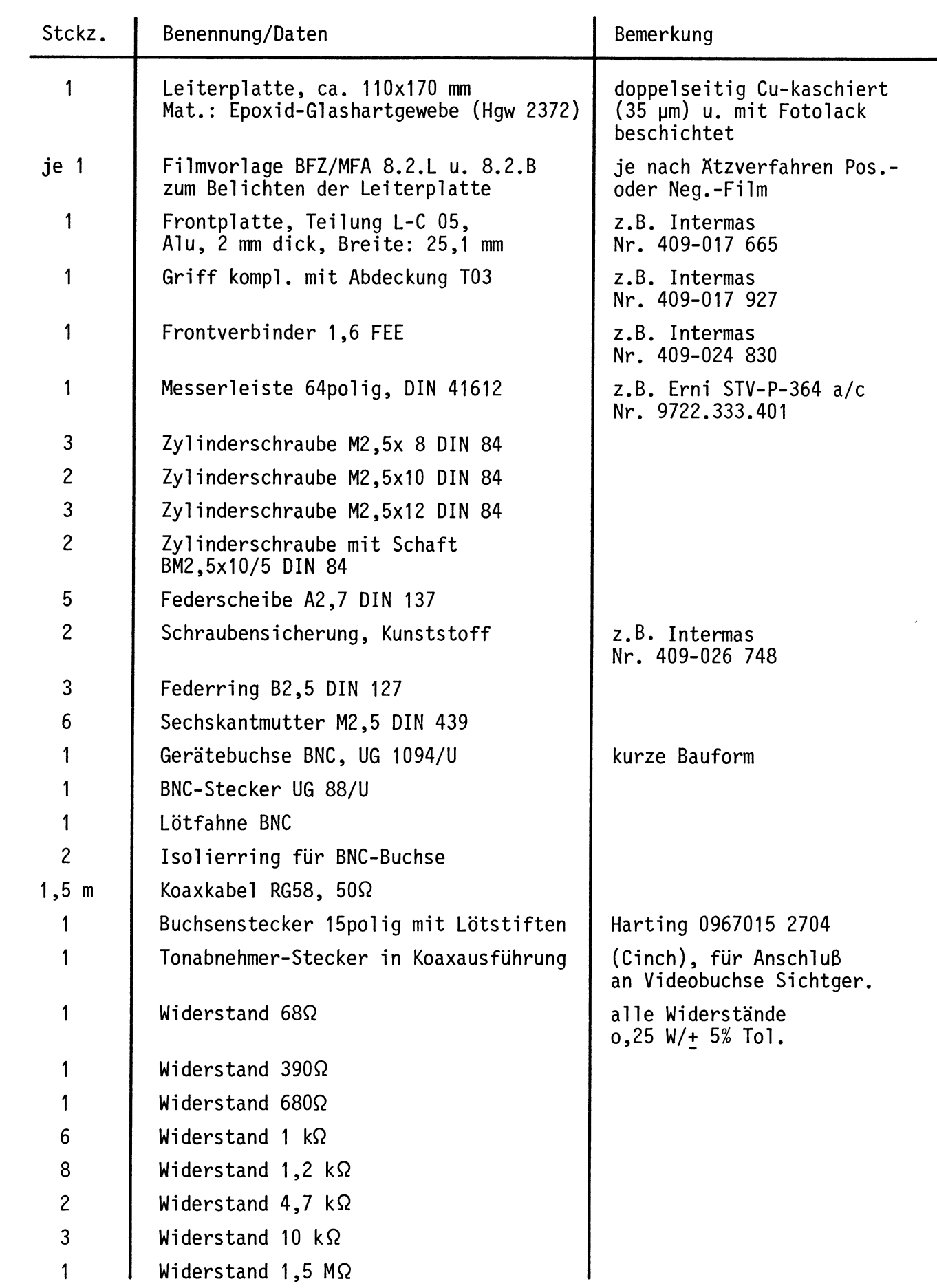

# Bereitstellungsliste

BFZ / MFA 8.2. - 12

## Video-Interface

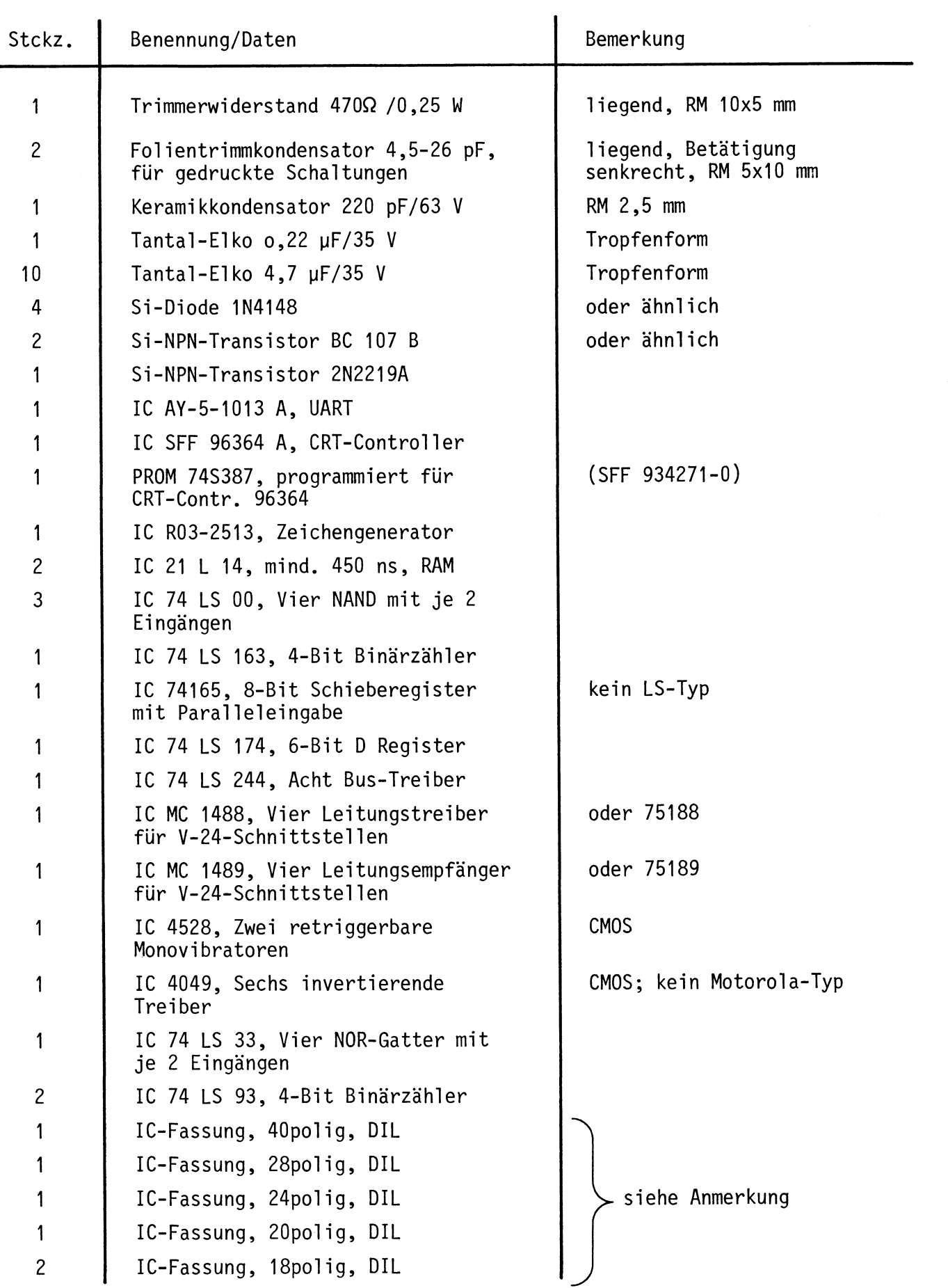

 $\hat{\mathbf{v}}$ 

#### Bereitstellungsliste

BFZ / MFA 8.2. - 13

Video-Interface

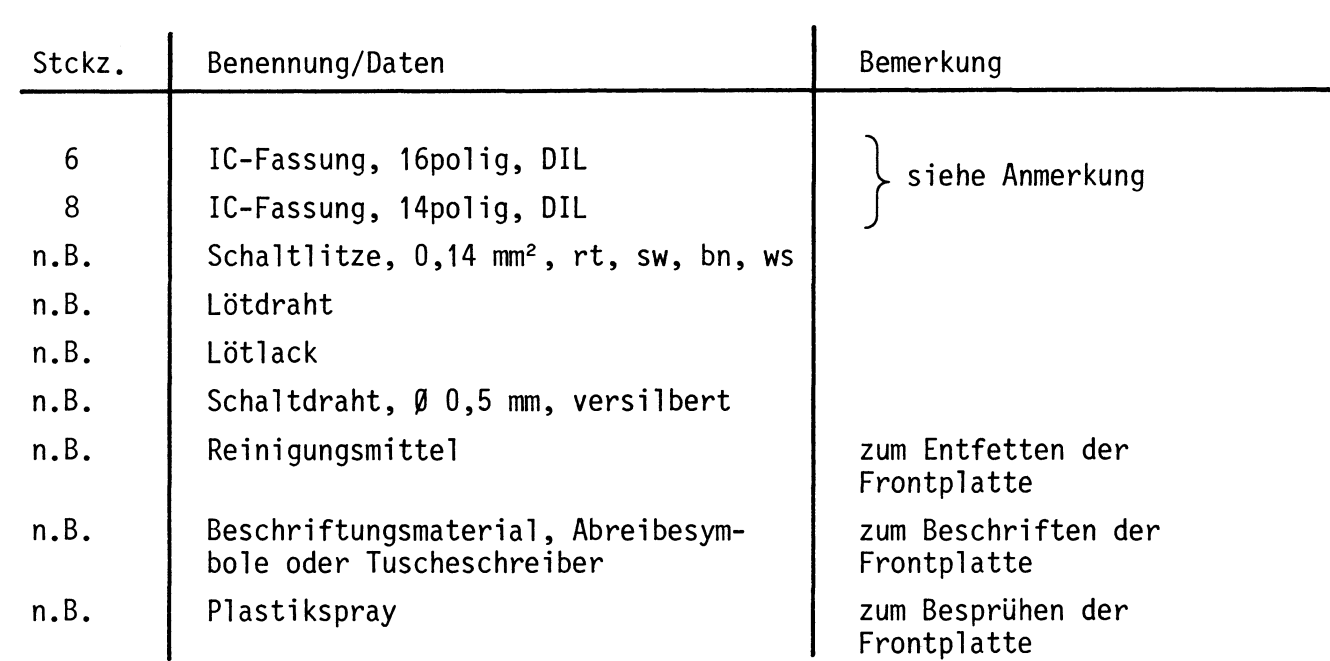

#### Anmerkung:

Je nach Ausführung der geätzten Leiterplatte müssen unterschiedliche IC-Fassungen bereitgestellt werden:

Ist die Leiterplatte durchkontaktiert, können Sie gewöhnliche IC-Fassungen verwenden.

Bei nicht durchkontaktierten Leiterplatten müssen IC-Fassungen eingesetzt werden, die auch von der Bestückungsseite her verlötbar sind. Hierzu eignen sich sehr gut die sog. "Carrier-IC-Fassungen", die aus zusammengesetzten Einzelkontakten bestehen. Falls Sie die als Meterware erhältlichen Kontaktfederstreifen , verwenden, benötigen Sie davon 915 mm.

Zur Inbetriebnahme der Baugruppe benötigen Sie zusätzlich:

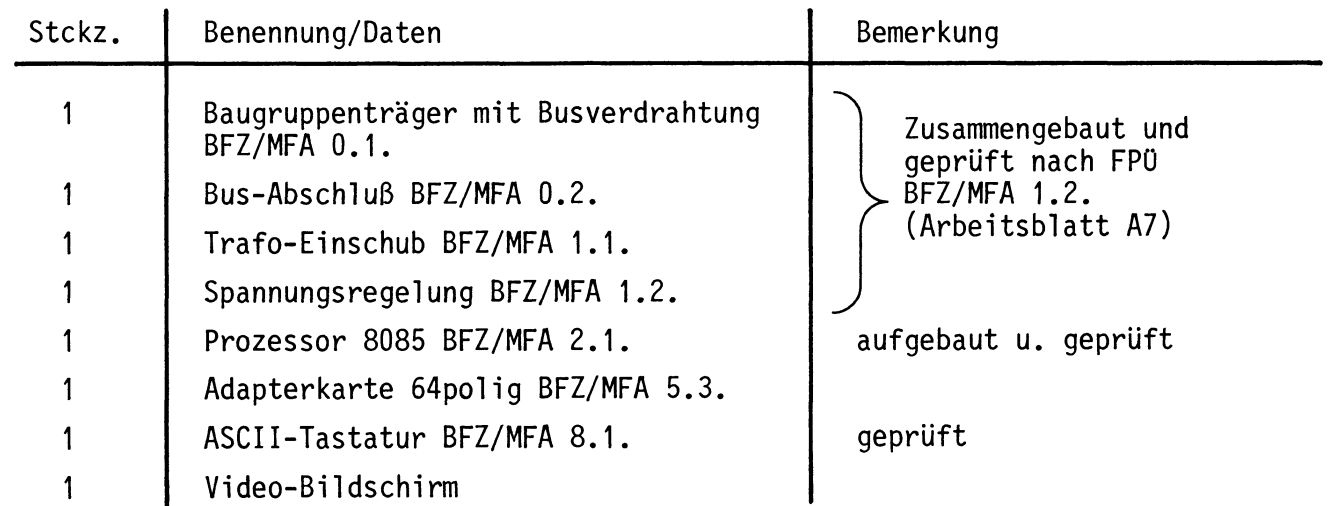

1

2

 $-46$ 

Video-Interface

In dieser Obung werden Sie den zum Mikrocomputer-Baugruppensystem gehörenden Einschub "Video-Interface" aufbauen und in Betrieb nehmen. Falls Sie bereits einen zusammengebauten Einschub erhalten haben, besteht Ihre Aufgabe darin, ihn zu überprüfen und in Betrieb zu nehmen. Entscheiden Sie nun, wie Sie vorgehen. ——A1

Aufbau nach Arbeitsunterlagen überprüfen des fertigen Einschubs und Inbetriebnahme

In den folgenden Arbeitsschritten wird das Video-Interface in Betrieb genommen.

Dazu benötigen Sie:

- 1 Baugruppenträger mit Bus-Verdrahtung (BFZ/MFA 0.1.)
- 1 Bus-Abschluß (BFZ/MFA 0.2.)
- 1 Trafo-Einschub (BFZ/MFA **1.1)**
- 1 Spannungsregelung (BFZ/MFA 1.2.)
- 1 Prozessor 8085 (BFZ/MFA 2.1.)
- 1 Adapter 64polig (BFZ/MFA 5.3.)
- 1 Video-Bildschirm mit Cinchanschluß

Alle aufgeführten Teile komplett aufgebaut und geprüft. Darüber hinaus sollten Sie den Stromlaufplan, das Blockschaltbild und den Bestückungsplan dieser 0bung bereithalten.

Die Inbetriebnahme erfolgt schrittweise durch Prüfen der einzelnen Funktionsblöcke. Dazu werden nur immer diejenigen IC's zusätzlich in die Sockel gesteckt, die dem gerade zu prüfenden Block angehören. Alle dazu vorgegebenen Arbeitsblätter enthalten:

- Angaben darüber, welcher Funktionsblock geprüft wird.
- Angaben über Aufgabe und Funktion des Blocks innerhalb des Video-Interfaces; diese Abschnitte sind auch als Ergänzung zur Funktionsbeschreibung gedacht.
- Angaben zur Vorbereitung der Prüfschritte (z.B. welche IC's zu stecken sind). Vor dem Stecken von IC's immer die Betriebsspannung ausschalten!
- Meßaufgaben; es werden hauptsächlich Messungen durchgeführt, deren Ergebnisse mit vorgegebenen Kontrollwerten verglichen werden müssen.

Bei sorgfältiger Durchführung der einzelnen Arbeitsschritte lassen sich eventuell vorhandene Fehlerquellen, wie Kurzschlüsse zwischen Leiterbahnen oder defekte Bauteile, leicht einkreisen und beheben.

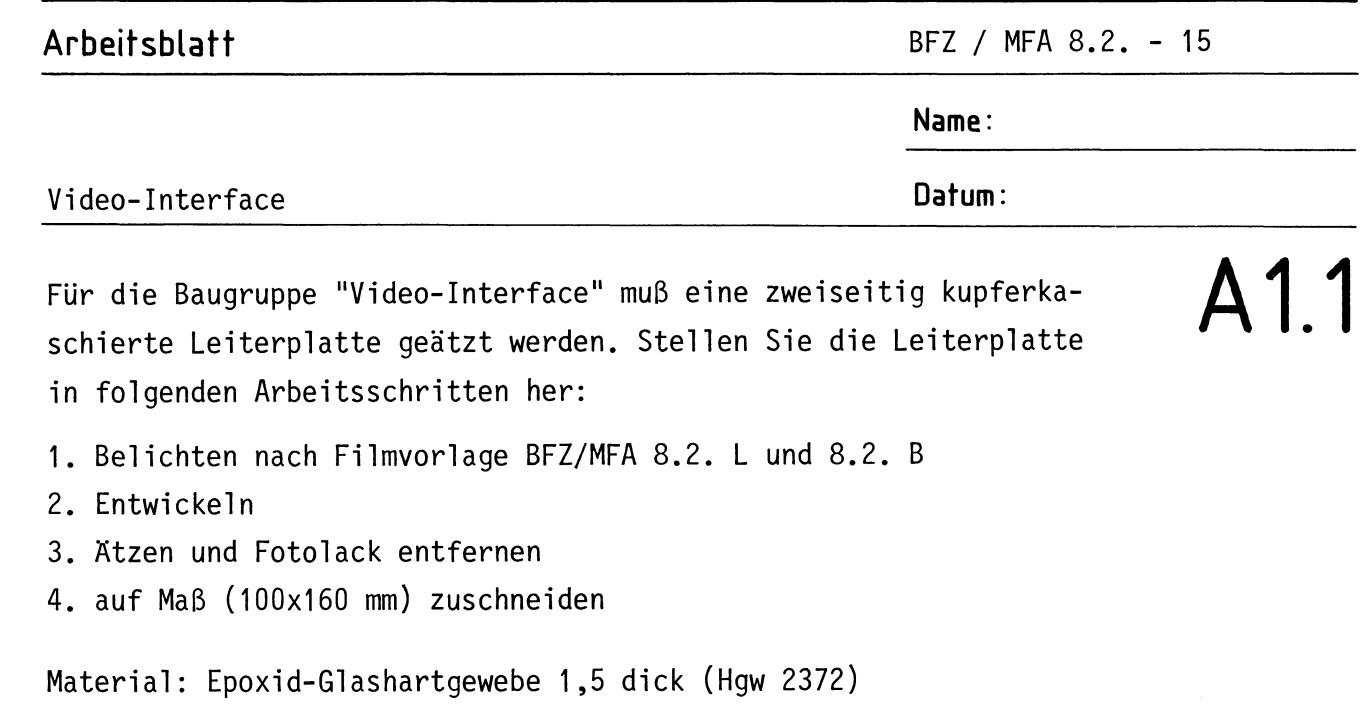

Bohren Sie die Leiterplatte nach dem folgenden Bohrplan. Anschließend sind beide Seiten zu reinigen und mit Lötlack zu besprühen.

**Bohrplan (Leiterbahnseite)** 

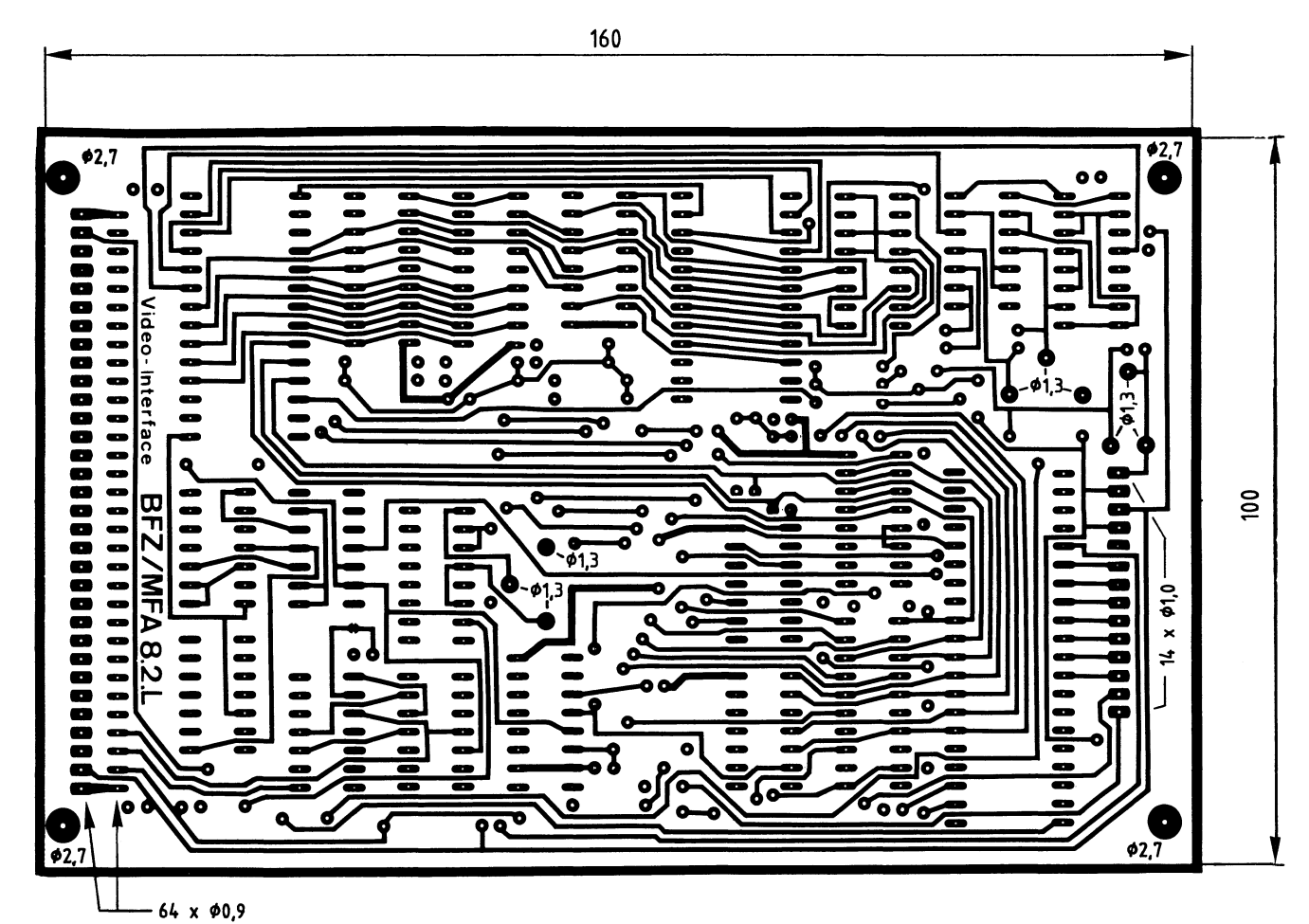

alle nicht bemaßten Bohrungen Ø0,8 mm Benötigte Bohrer: 0,8 – 0,9 – 1,0 – 1,3 – 2,7 mm

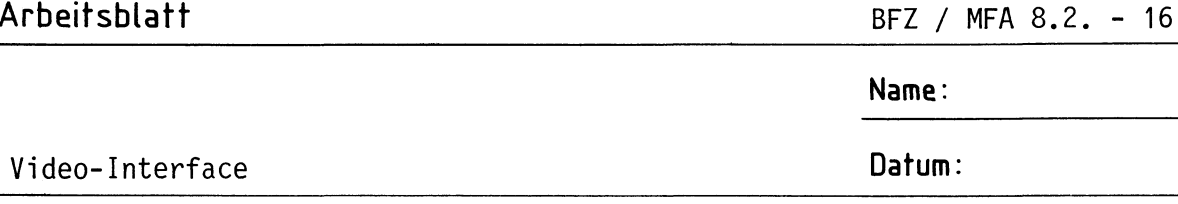

Die folgende Abbildung zeigt das Layout der Bestückungsseite • **A 1.2** 

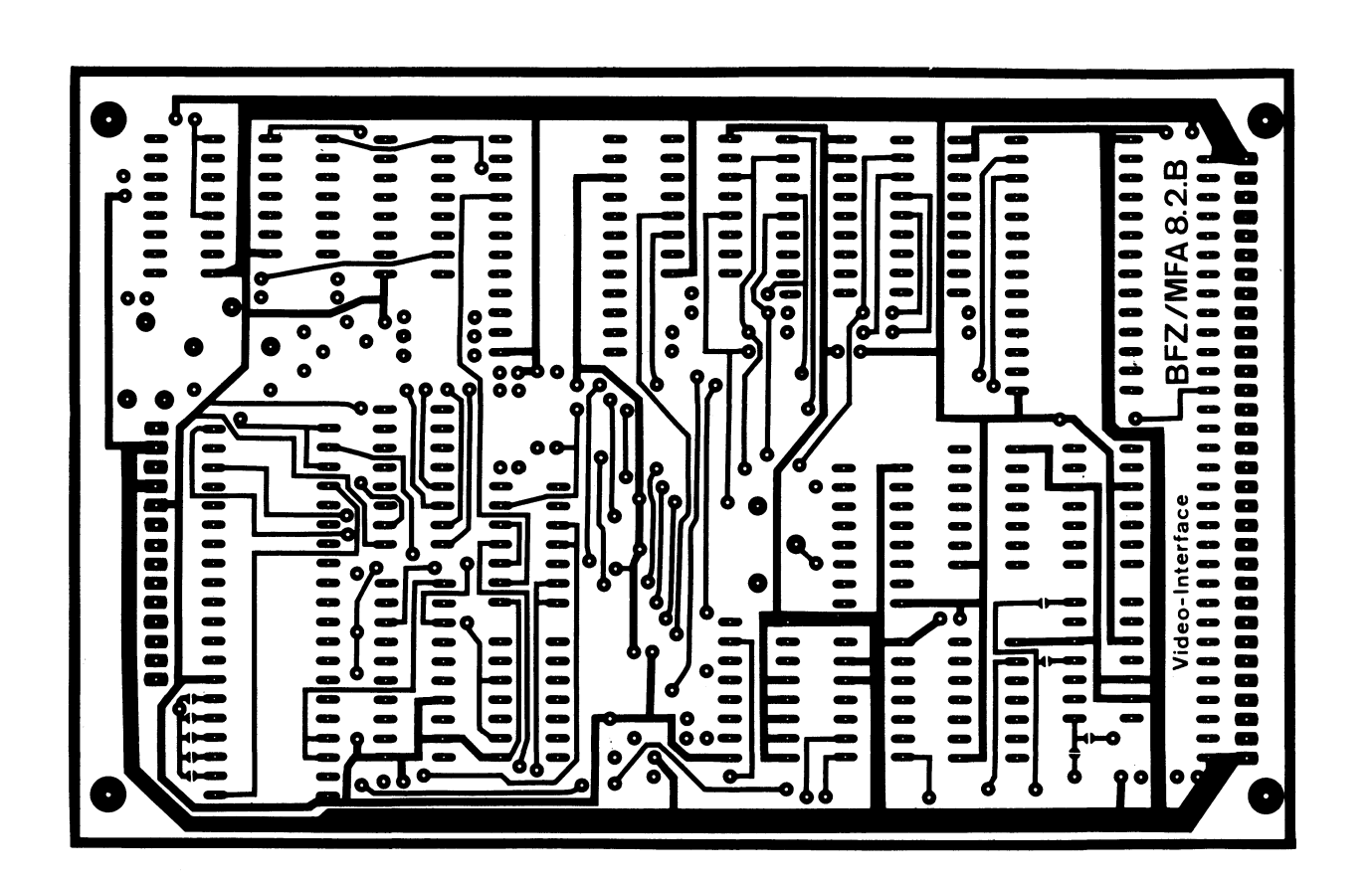

—— A2

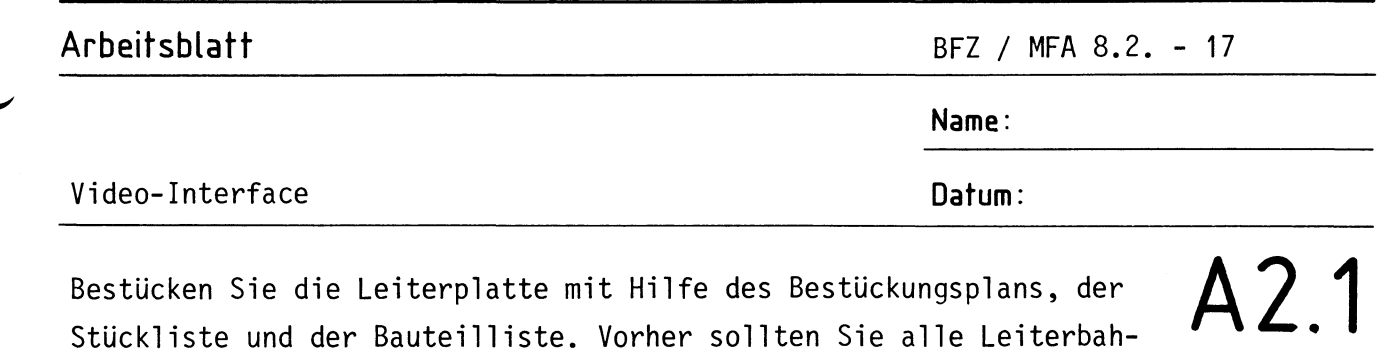

nen möglichst mit einer Lupe nach Rissen und Kurzschlüssen (Ätzfehler, Bohrgrat) untersuchen und Fehler entsprechend beseitigen. Stecken Sie zunächst noch keine IC's in die Sockel!

**Bestückungsplan Leiterplatte** 

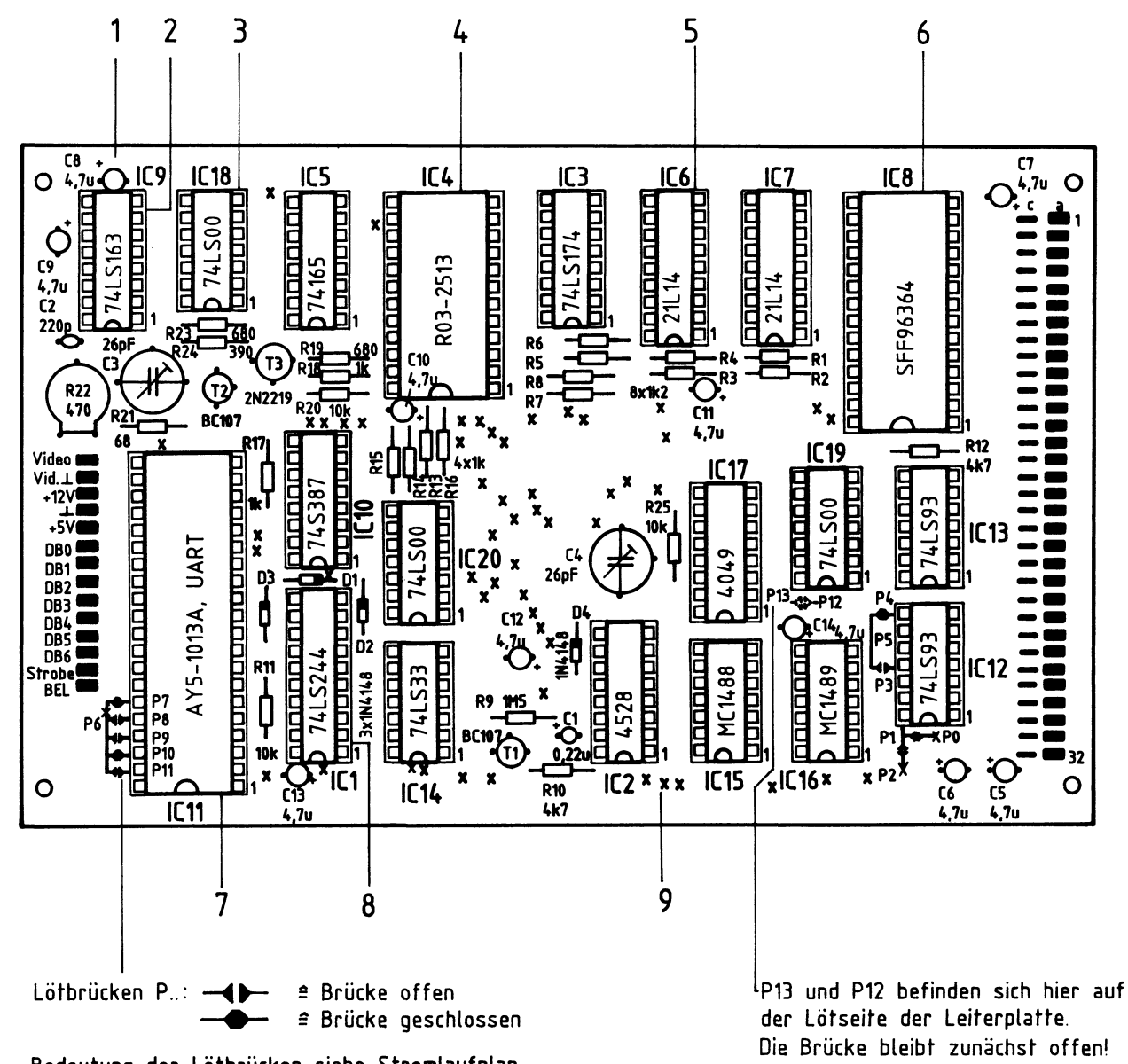

Bedeutung der Lötbrücken siehe Stromlaufplan

# **Arbeitsblatt**

BFZ / MFA 8.2. - 18

**Name:** 

**Datum:** 

## Video-Interface

### Stückliste Leiterplatte

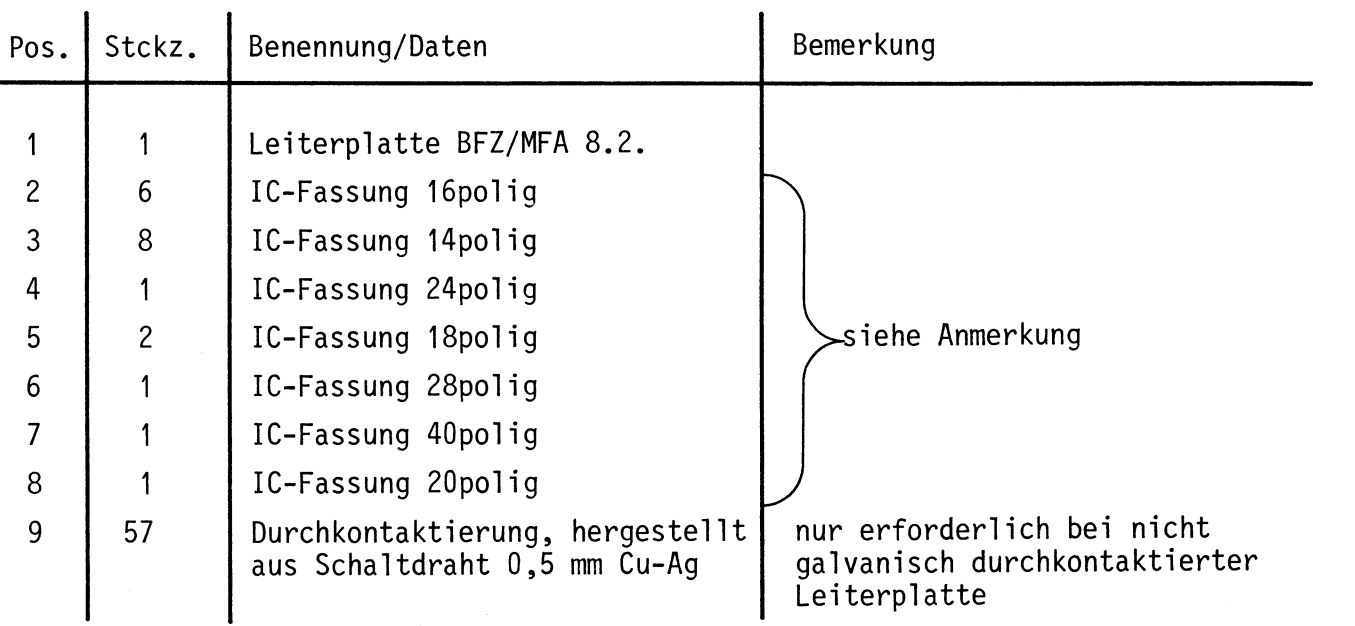

#### Anmerkung

Alle IC's werden auf Fassungen gesteckt, die je nach Ausführung der geätzten Leiterplatte unterschiedlicher Bauart sind. Wenn die Leiterplatte galvanisch durchkontaktiert ist, werden gewöhnliche IC-Fassungen verwendet. Bei nicht durchkontaktierten Leiterplatten müssen IC-Fassungen eingesetzt werden, die auch von der Bestückungsseite her verlötbar sind. Hierzu verwenden Sie entweder "Carrier-IC-Fassungen", die aus zusammengesetzten Einzelkontakten bestehen oder die als Meterware erhältlichen Kontaktfederstreifen.

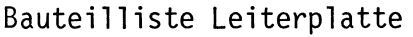

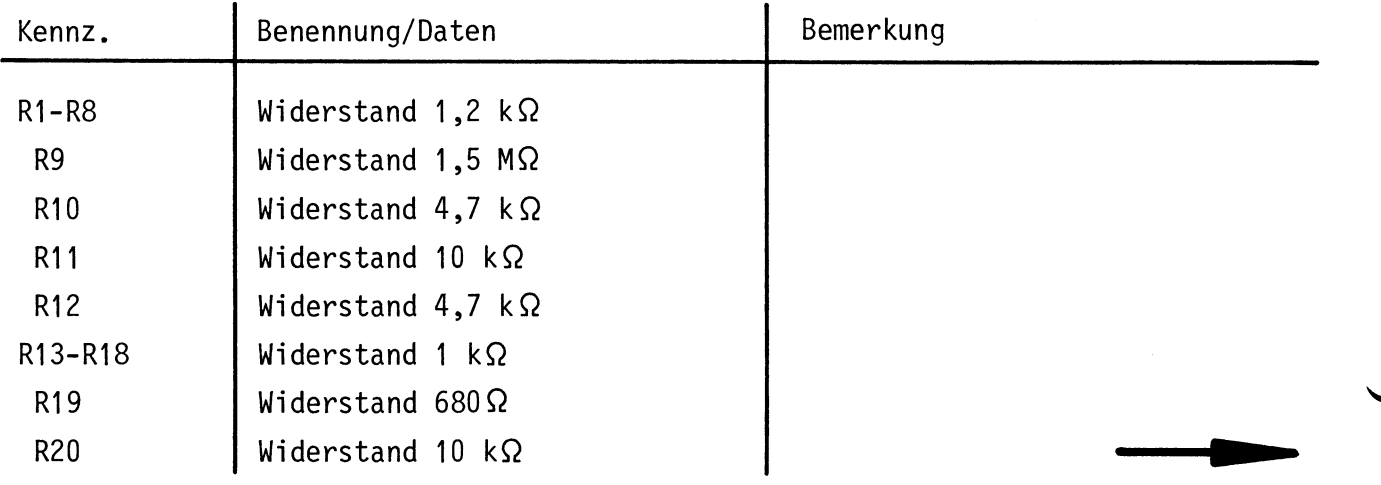

# **A2.2**

**Arbeitsblatt** BFZ / MFA 8.2. - 19

**Name:** 

# Video-Interface **Datum:**

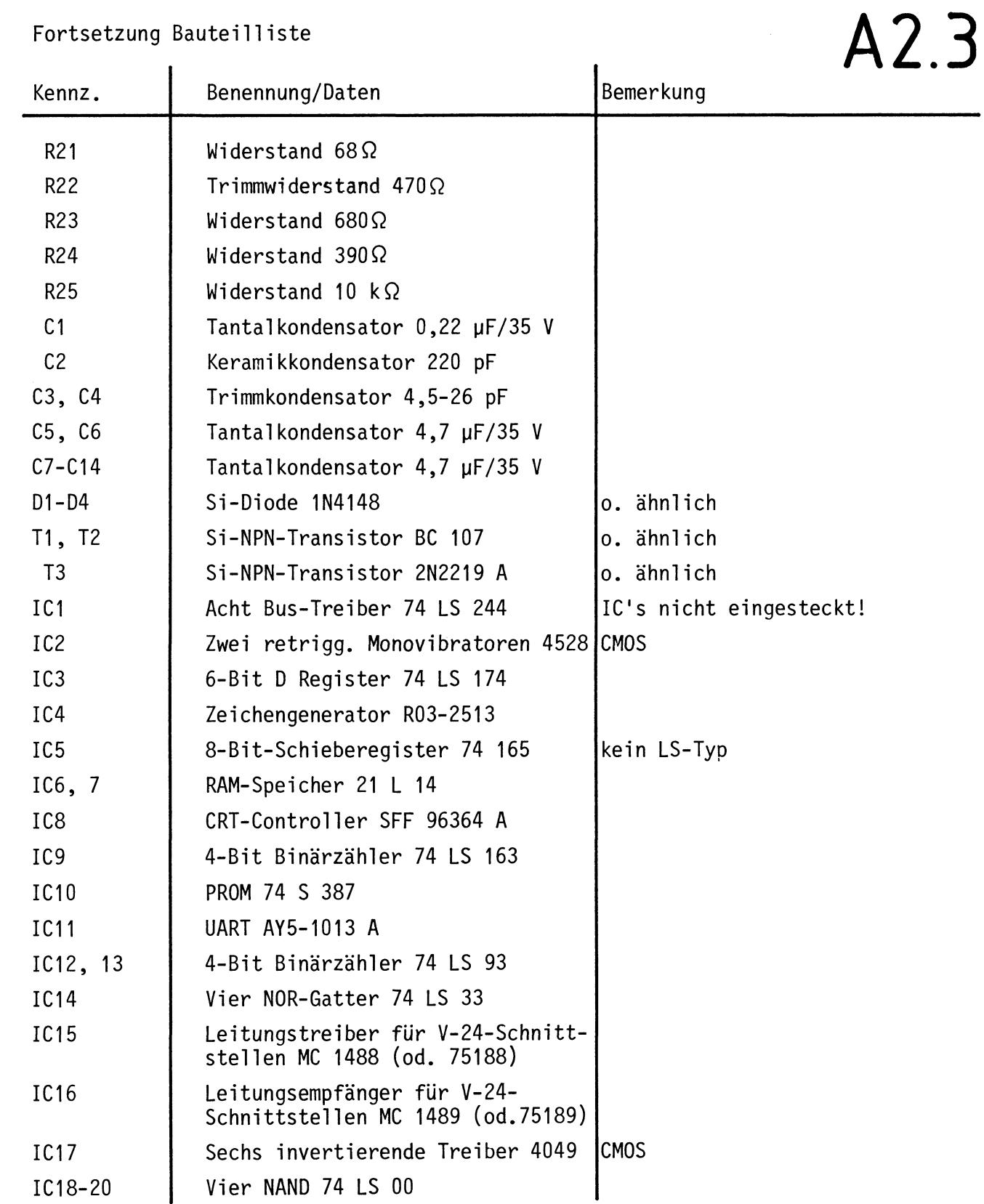

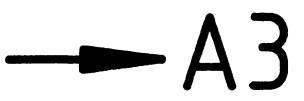

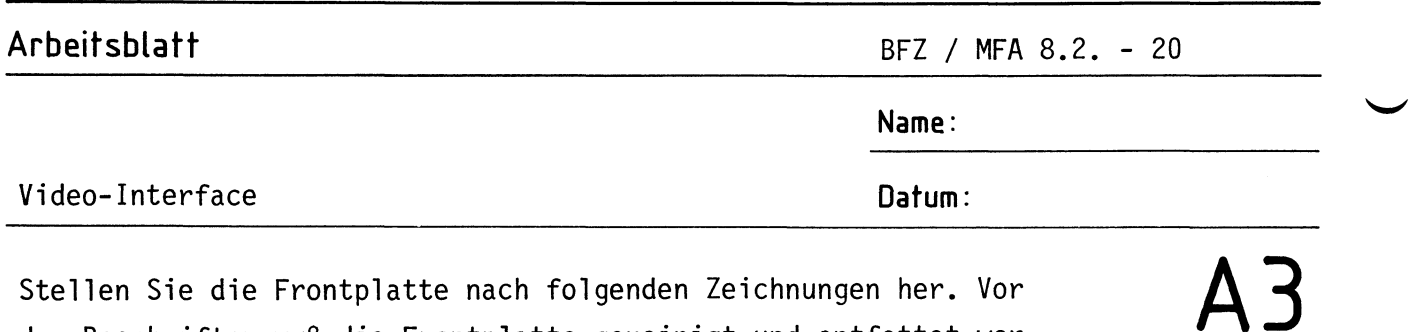

Stellen Sie die Frontplatte nach folgenden Zeichnungen her. Vor dem Beschriften muß die Frontplatte gereinigt und entfettet werden. Die Beschriftung kann mit einem Tuscheschreiber oder Abreibebuchstaben erfolgen. Nach dem Beschriften sollten Sie die Frontplatte mit Plastik-Spray besprühen.

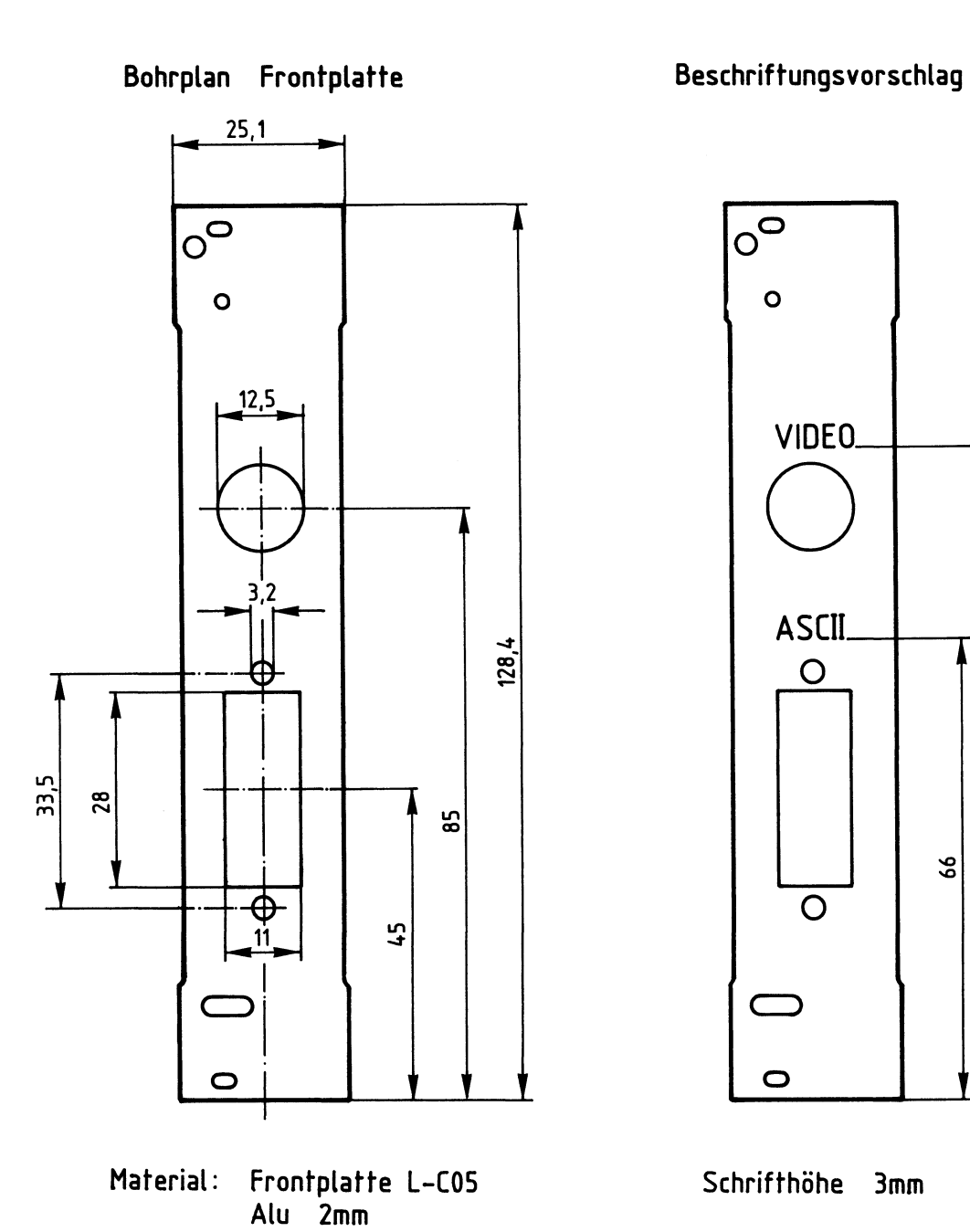

**Beschriftungs vorschlag** 

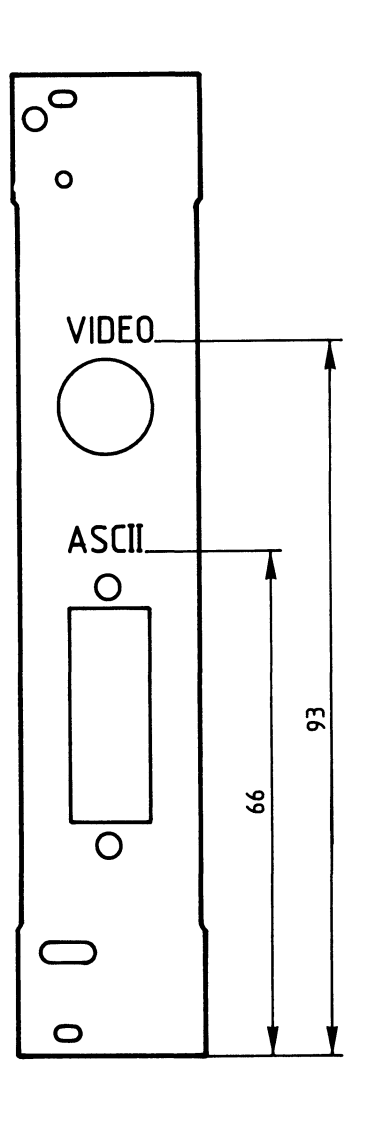

**Schrifthöhe 3mm** 

-----• **A4** 

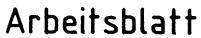

**Name:** 

# Video-Interface **Datum:**

Bestücken und verdrahten Sie die Frontplatte nach den folgenden Zeichnungen und der Stückliste. **A4** 

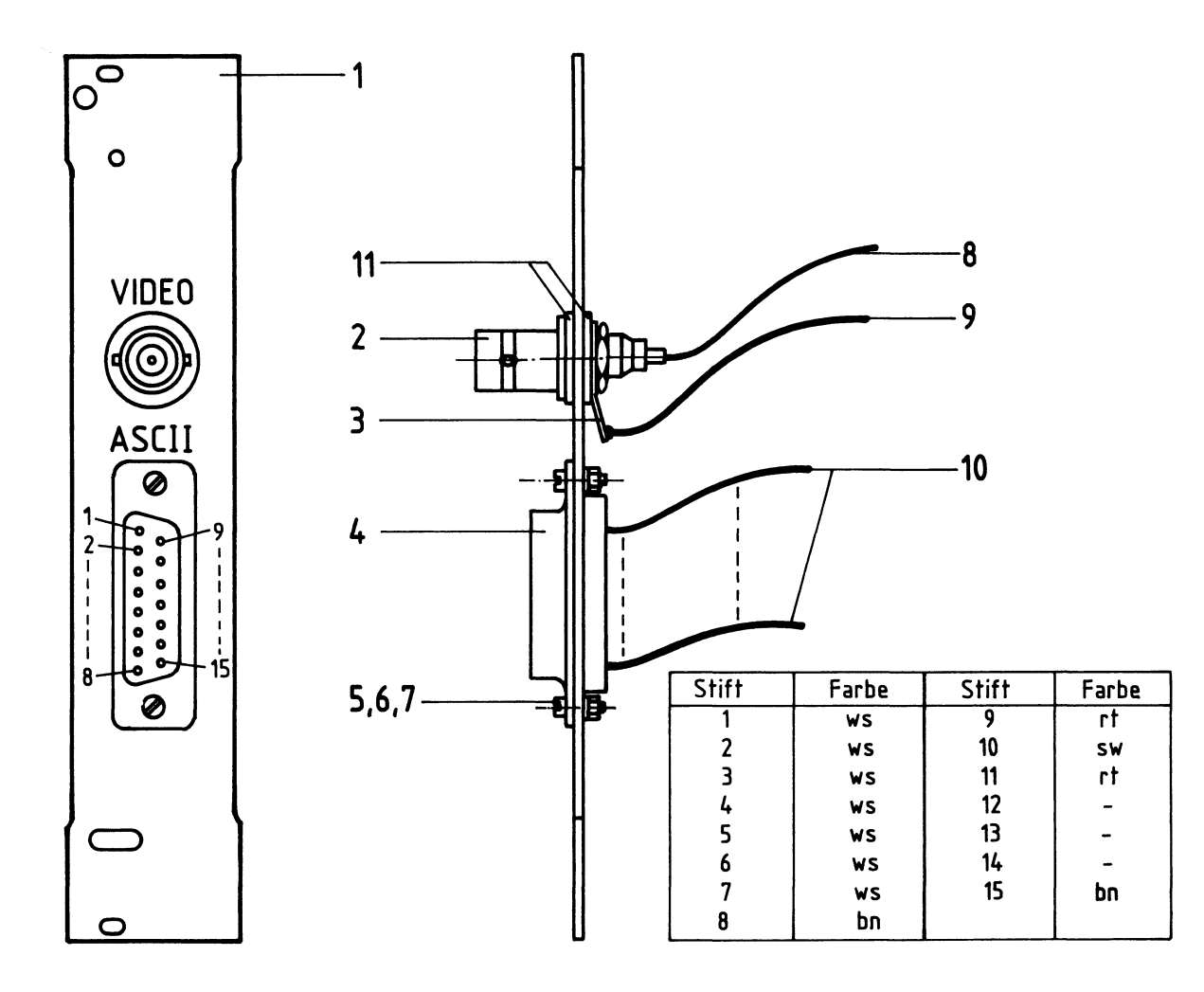

# Stückliste Frontplatte

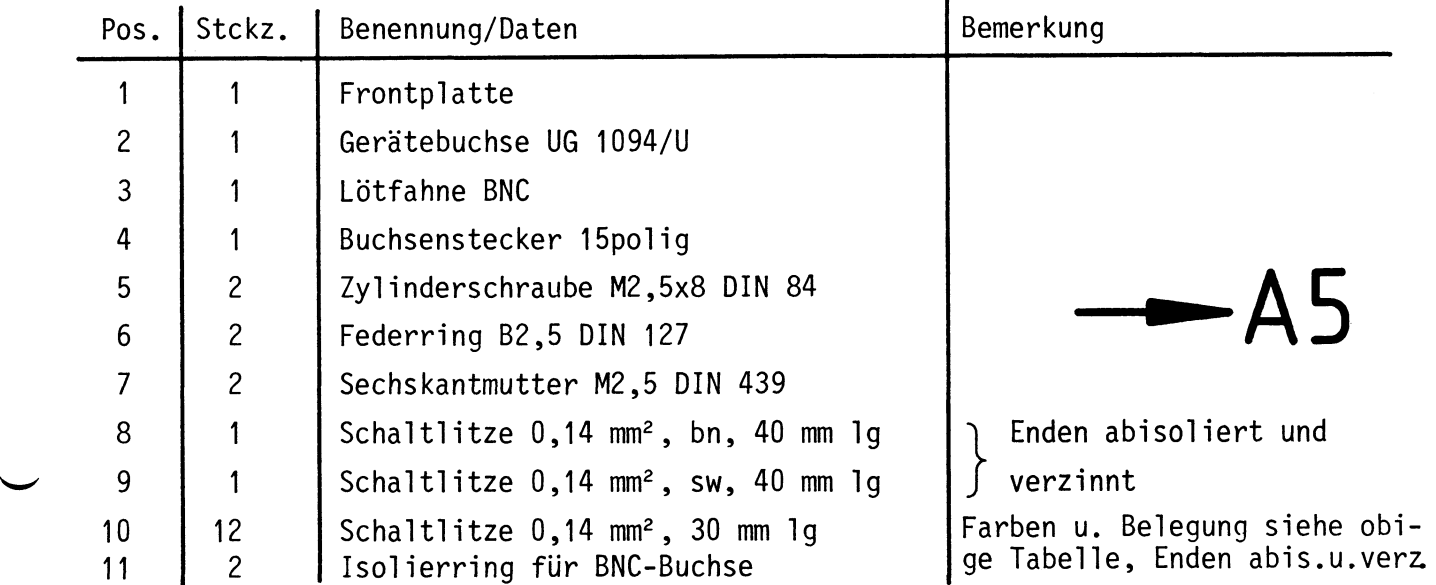

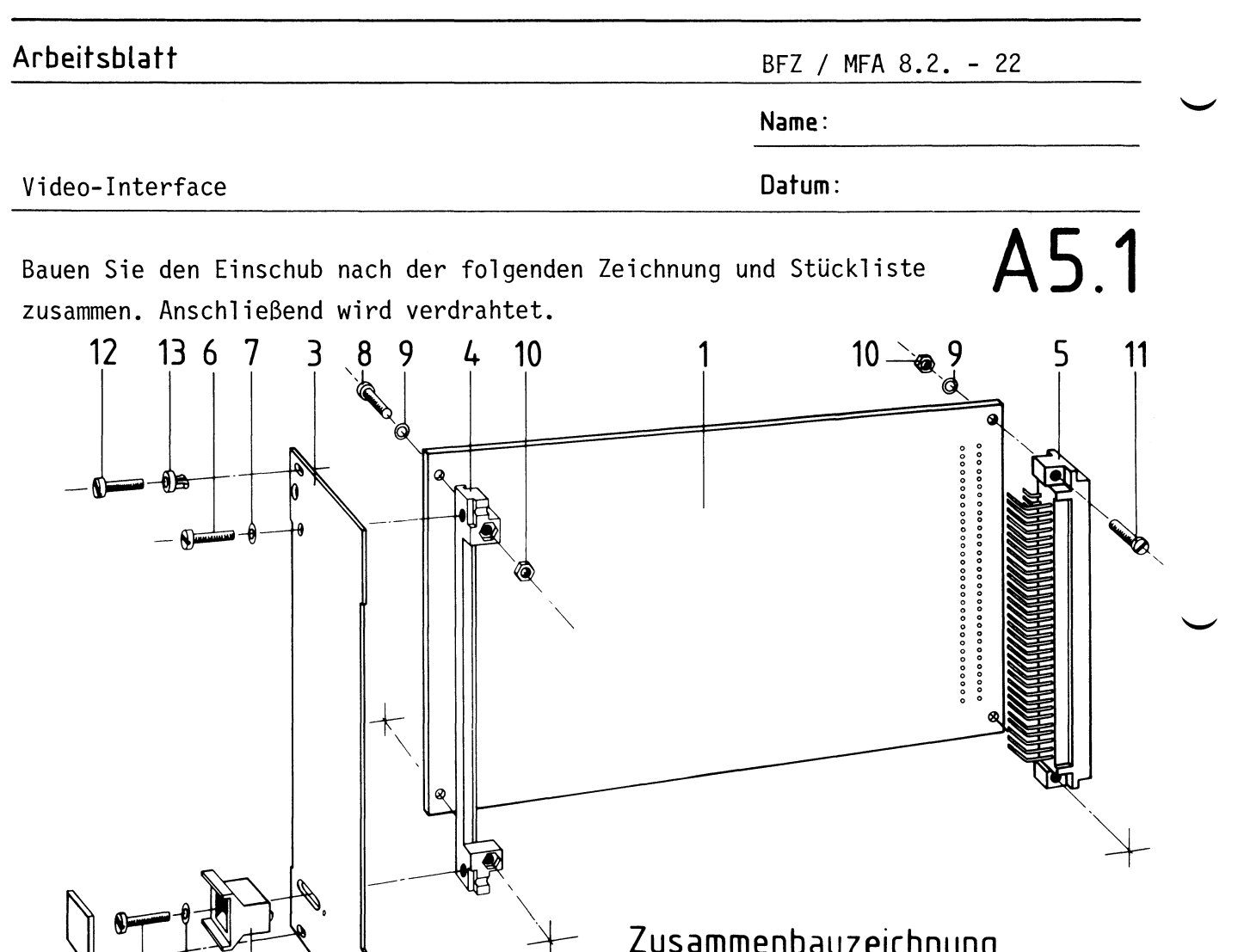

-T **Zusammenbauzeichnung** 

 $\cdot$ 

Stückliste für den Zusammenbau

 $\overline{2}$ 

 $\theta$ 

 $12132 8 9$ 

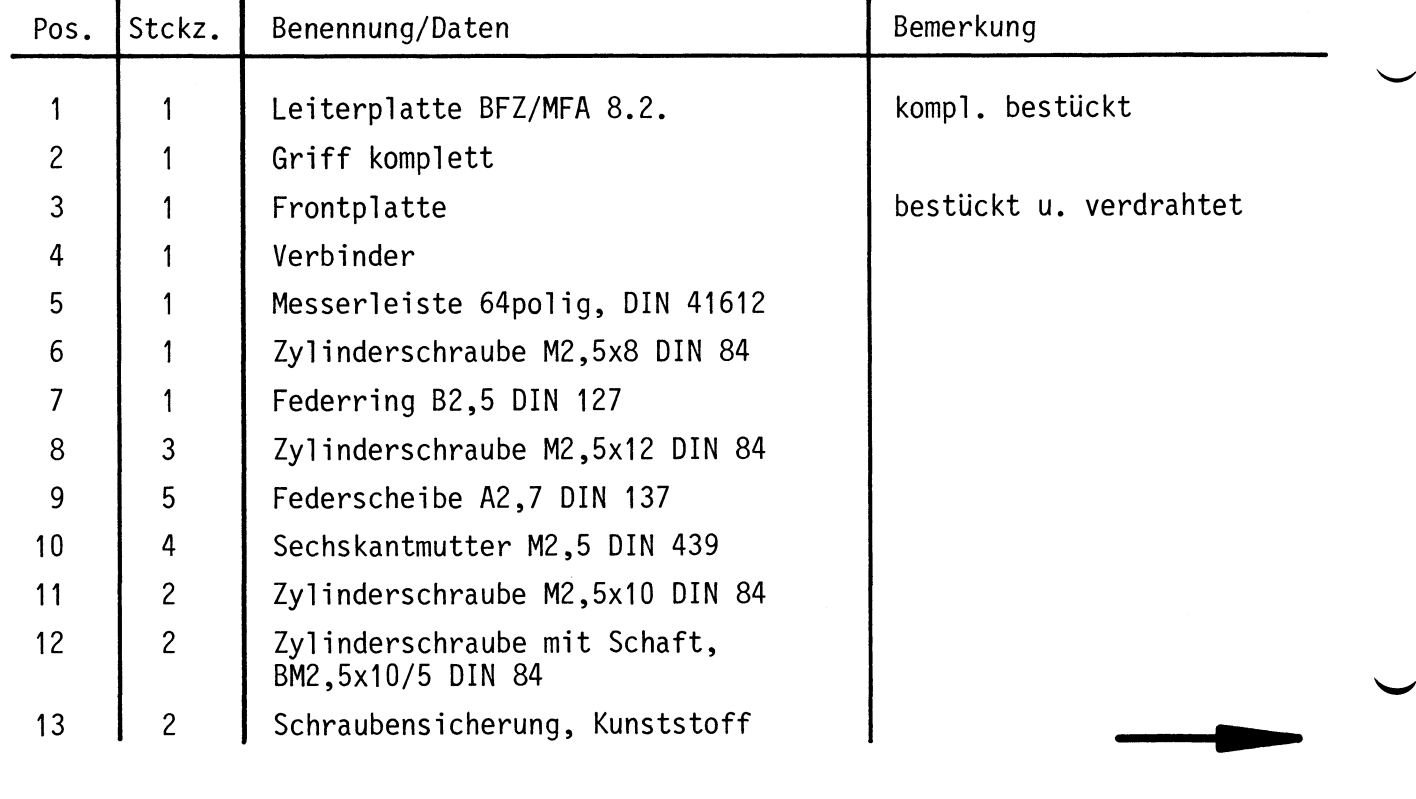

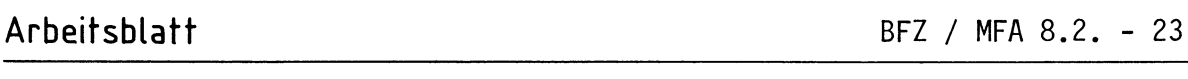

**Name:** 

Video-Interface **Datum:** 

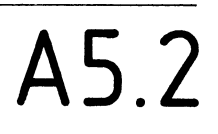

**Verdrahtungsplan Frontplatte - Leiterplatte** 

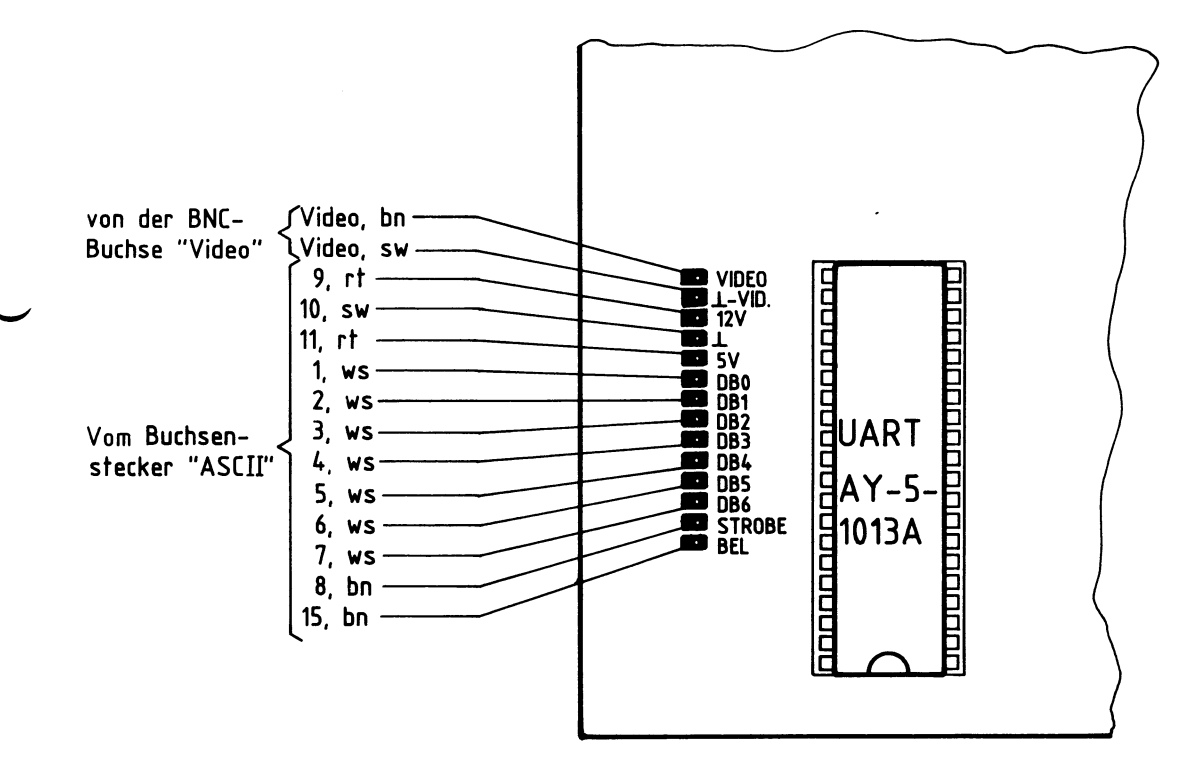

Stellen Sie das Video-Kabel nach folgenden Angaben her.

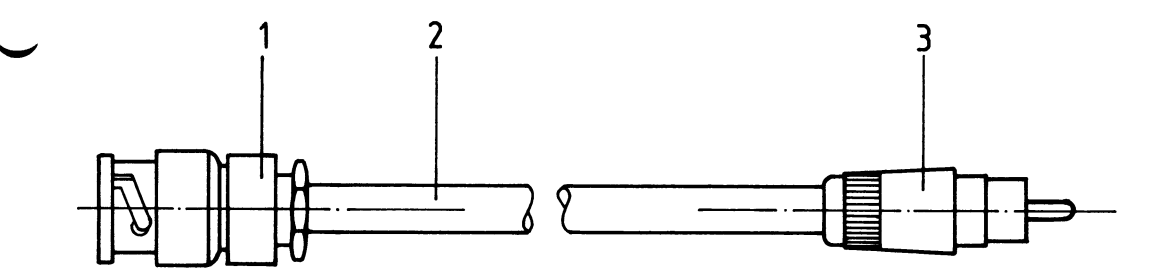

Stückliste Video-Kabel

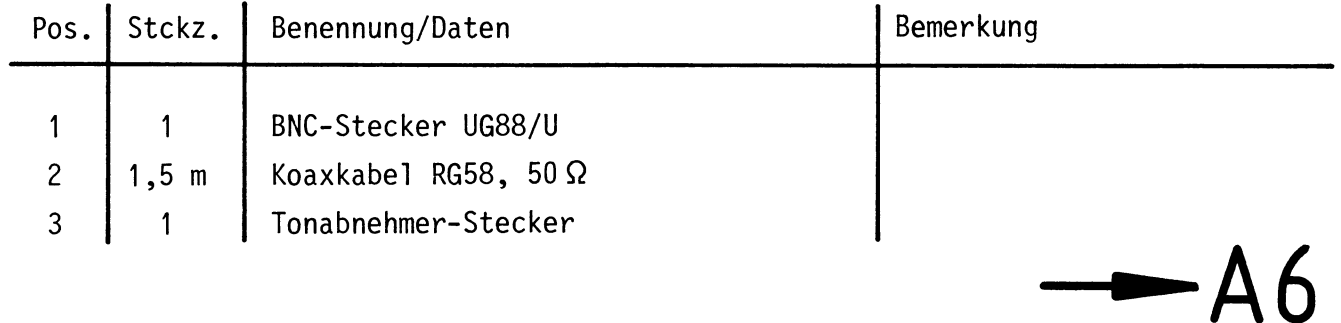

**Arbeitsblatt** BFZ / MFA 8.2. - 24

**Name:** 

# Video-Interface **Datum:**

## Sichtkontrolle

FUhren Sie eine Sichtkontrolle des fertigen Einschubs durch. Dazu sollten Sie den Stromlauf- und Bestückungsplan bereitlegen. Beheben Sie erkannte Fehler und Mängel.

### Lötstellen

Sind auf der mit "L" bezeichneten Seite der Karte (Leiterbahnseite, Lötseite) alle Bauteilanschlüsse sachgemäß angelötet? Achten Sie bei den Lötstellen besonders auf Kurzschlüsse, die bei der Enge der Leiterbahnen leicht durch das Auftragen einer zu großen Menge von Lötzinn oder durch Lötzinnspritzer und -perlen entstehen können.

Bei galvanisch nicht durchkontaktierten Leiterplatten müssen auch Lötstellen auf der mit "B" bezeichneten Kartenseite (Bauteilseite, Bestückungsseite) überprüft werden. Dort müssen alle Bauteilanschlüsse, an die eine Leiterbahn führt, verlötet sein. Außerdem müssen bei nicht durchkontaktierten Leiterplatten alle im Bestükkungsplan mit "x" bezeichneten Bohrungen durch Einsetzen von Drahtstückchen durchkontaktiert sein.

#### Bestückung

- Sind alle Widerstände mit ihren Werten richtig eingebaut?
- Sind die Elkos richtig gepolt?
- Sind die IC's bereits eingesteckt? Wenn ja, ziehen Sie alle IC's heraus.
- Sind die Frontplatten-Stecker (15polige Buchse, BNC) richtig angeschlossen?
- Sind die Brücken lt. Stromlaufplan (Bild 8) geschlossen? Wenn ja, öffnen Sie die Brücke P12-P13 (TV-Schreibmaschine für die Inbetriebnahme).
- Haben die Gehäuse der beiden Transistoren T2 und T3 (sofern Metallgehäuse) keine Berührung?

#### Gesamtaufbau

- Kontrollieren Sie auch die Montage der Frontplatte und den Einbau des Buchsen- und BNC-Steckers.  $\overline{\phantom{a}}$
- Ist das Video-Kabel kurzschlußfrei?

# **A6**

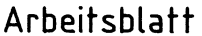

BFZ / MFA 8.2. - 25

Video-Interface **Datum:** 

Prüfen der Betriebsspannung für die IC's A7.1

Video-Interface über Adapter am System-Bus. Betriebsspannung eingeschaltet.

Suchen Sie sich aus dem Stromlaufplan die entsprechenden IC-Stifte heraus; tragen Sie IC-Typ, Stift-Nummern und die dort gemessenen Spannungen in die Tabelle ein.

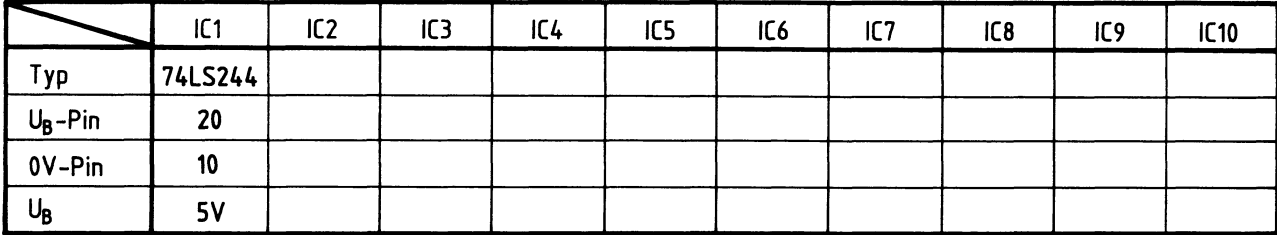

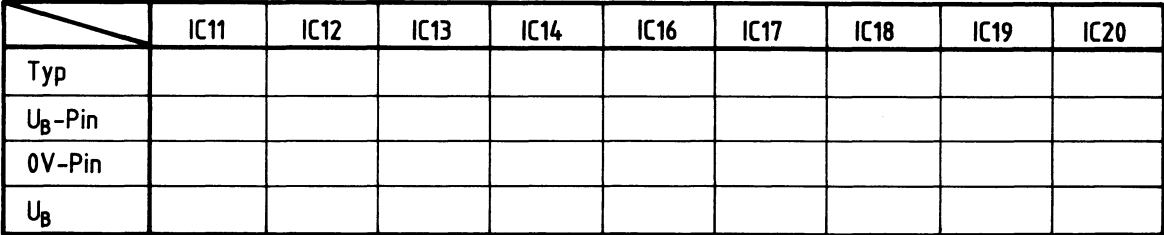

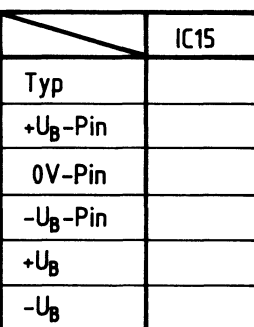

**Name:** 

**Arbeitsblatt** BFZ / MFA 8.2. - 26

**Name:** 

# Video-Interface **Datum:**

Prüfen der Funktion des "Baudraten-Teilers"<br> **A 7.2** 

Der Baudraten-Teiler soll dem UART (IC11) ein Rechtecksignal liefern, dessen Frequenz das 16-fache der gewünschten Baudrate betragen muß. Außerdem soll er ein 1-MHz-Signal an den CRTC (IC8) liefern, das dort zur Erzeugung der Synchronsignale dient. Eingangssignal für den Baudratenteiler ist der 2-MHz-CPU-Takt.

Video-Interface: IC's 12, 13 und 19 in die Sockel stecken. CPU-Baugruppe in den Baugruppenträger stecken. Betriebsspannung einschalten.

Messen Sie mit dem Oszilloskop die Periodendauer der Signale an den in der Tabelle angegebenen IC-Stiften. Bestimmen Sie daraus die Frequenzen dieser Signale. Wenn diese im Bereich der Kontrollwerte liegen, arbeitet der Baudraten-Teiler richtig.

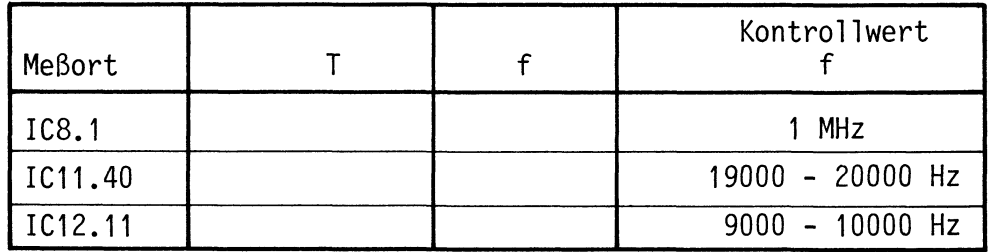

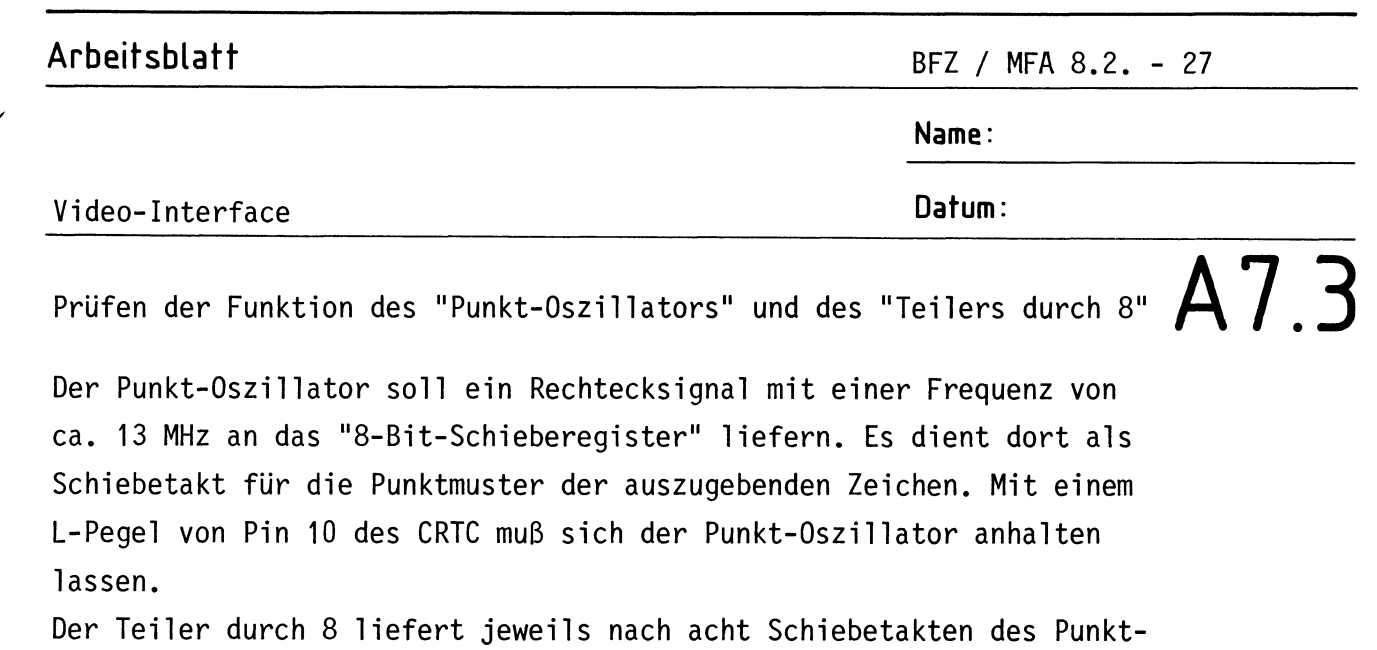

Oszillators einen Impuls an das "8-Bit-Schieberegister" und den "Zeichenzwischenspeicher". Mit diesem Impuls wird das nächste auszugebende Zeichen in den Zwischenspeicher- und das Punktmuster des aktuellen Zeichens in das Schieberegister geladen.

Video-Interface: IC's 9 und 18 in die Sockel stecken. Betriebsspannung einschalten.

Oszilloskopieren Sie die Signale an den in der Tabelle angegebenen IC-Stiften. Bestimmen Sie die Frequenzen dieser Signale.

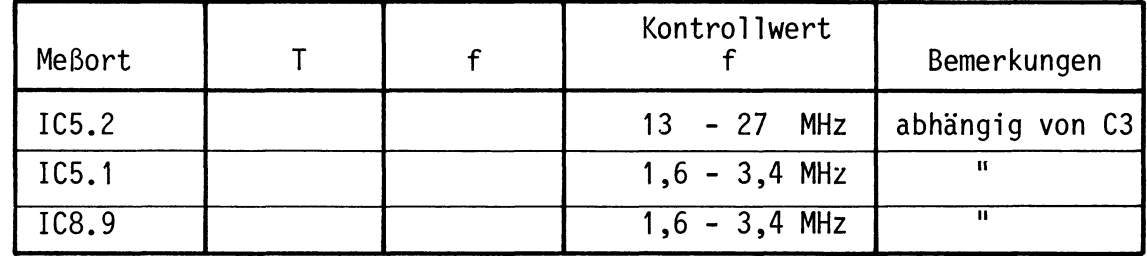

Stellen Sie C3 so ein, daß die Frequenz des Signals an IC5.1 ihren Minimalwert (ca. 13 MHz) hat. (Dies bedeutet maximale Bildbreite auf dem Monitor).

Wie wirkt sich ein L-Pegel an IC8.10 auf das Signal an IC5.2 aus?

Zur Kontrolle: Der Punkt-Oszillator gibt keine Schiebeimpulse mehr ab.

**Arbeitsblatt** BFZ / MFA 8.2. - 28

**Name:** 

# Video-Interface **Datum:**

Prüfen des Signalweges IC3-IC4-IC5-Video-Mischer und des CRTC **A 7.4** 

In diesem Prüfschritt sollen Zeichen auf den Bildschirm gebracht werden. Die auszugebenden Zeichen-Codes werden erzeugt, indem die Bit-Kombination am Eingang von IC3 durch Anlegen eines H- oder L-Pegels mit einer Meßleitung verändert wird. Diese Bit-Kombination und die vom CRTC gelieferten Reihenadressen sprechen im Zeichengenerator (IC4) ein Zeichen an, dessen jeweiliges Punktmuster an das Schieberegister gesendet wird. Von dort gelangt es in den Video-Mischer, wird mit Horizontal- und Vertikal-Synchronimpulsen versehen und an den Monitor geleitet.

Video-Interface: IC's 8, 5, 4 und 3 in die Sockel stecken. Monitor über die BNC/Cinch-Verbindung anschließen. Betriebsspannungen einschalten.

Der Cursor muß an irgendeiner Stelle auf dem Monitor erscheinen und blinken. Sollte er zu hell oder zu dunkel sein, müssen Sie Poti R22 entsprechend verstellen. Beachten Sie hierbei, daß die Regler für Kontrast und Helligkeit des Bildes am Monitor nicht in ihrer Minimalstellung (Bild dunkel) stehen!

Legen Sie nun entsprechend der Tabelle H- bzw. L-Pegel an jeweils einen Eingang von IC3. Tragen Sie die zugehörigen Zeichen, die der Monitor anzeigt, in die Tabelle ein.

Wenn das Schriftfeld auf dem Monitor zu breit oder zu schmal erscheint, müssen Sie Trimmer C3 entsprechend verstellen.

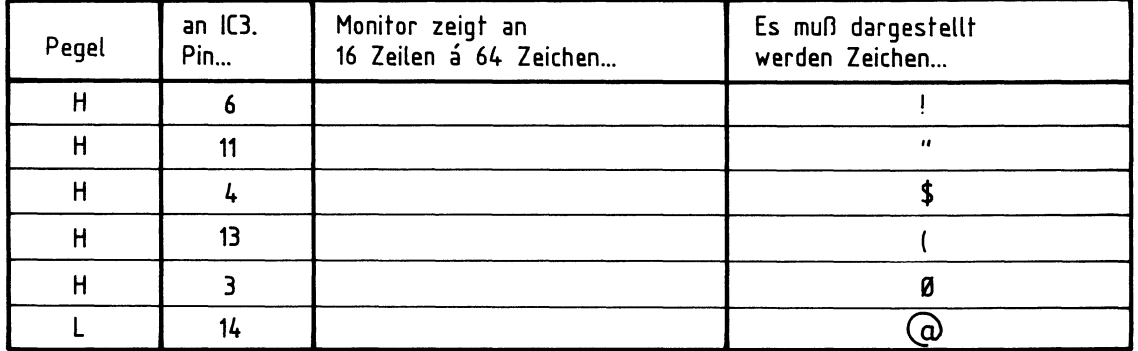

Wenn Sie andere Zeichen angezeigt bekommen, müssen Sie die Leiterbahnwege ab IC1 in Richtung IC5 nach Kurzschlüssen oder Unterbrechungen absuchen. Weitere Fehlermöglichkeiten: Kurzschlüsse auf den Reihenadreßleitungen; IC's 3, 4, 5 oder 8 defekt; Gehäuse der Transistoren T2 u. T3 kurzgeschlossen.

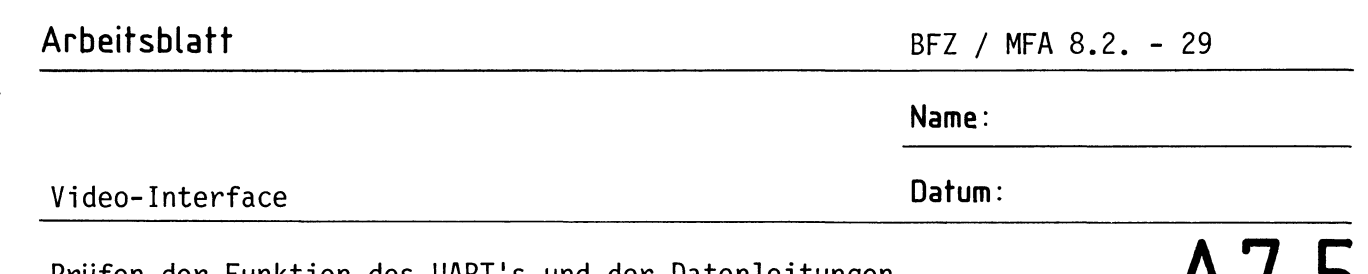

Prüfen der Funktion des UART's und der Datenleitungen Prüfen der Funktion des UART's und der Datenleitungen $\begin{array}{cc} \texttt{A} \texttt{7}.\texttt{5} \ \texttt{a} \texttt{is} \texttt{c} \texttt{d} \texttt{d} \texttt{d} \texttt{d} \texttt{d} \texttt{d} \texttt{d} \texttt{d} \texttt{d} \texttt{d} \texttt{d} \texttt{d} \texttt{d} \texttt{d} \texttt{d} \texttt{d} \texttt{d} \texttt{d} \texttt{d} \texttt{d} \texttt$ 

Die von der Tastatur parallel gesendete Bit-Kombination eines Zeichens wird in serieller Form und mit Start-, Stop- und Paritäts-Bits versehen am UART-Ausgang Pin 25 an den V-24-Pegelwandler (IC15) gesendet. über das Tor IC16.3, den Pegelwandler IC15.2 und den Inverter IC16.2 gelangt das Zeichen wieder zum UART zurück (Pins 18, 20) und wird in paralleler Form, getrennt von Start-, Stop- und Paritäts-Bits, auf den internen Da tenbus gesendet. Auf den Datenleitungen DB0 bis DB6 muß jeweils diejenige Bit-Kombination meßbar sein, die dem ASCII-Code des auf der Tastatur betätigten Zeichens entspricht. Für die Prüfung werden solche Zeichen gewählt, deren ASCII-Code der Bitfolge H-L-H-L usw. entspricht. Kurzschlüsse zwischen benachbarten Datenleitungen lassen sich dadurch leicht bestimmen.

Video-Interface: IC's 11, 15, 16 und 20 in die Sockel stecken. Tastatur anschließen.

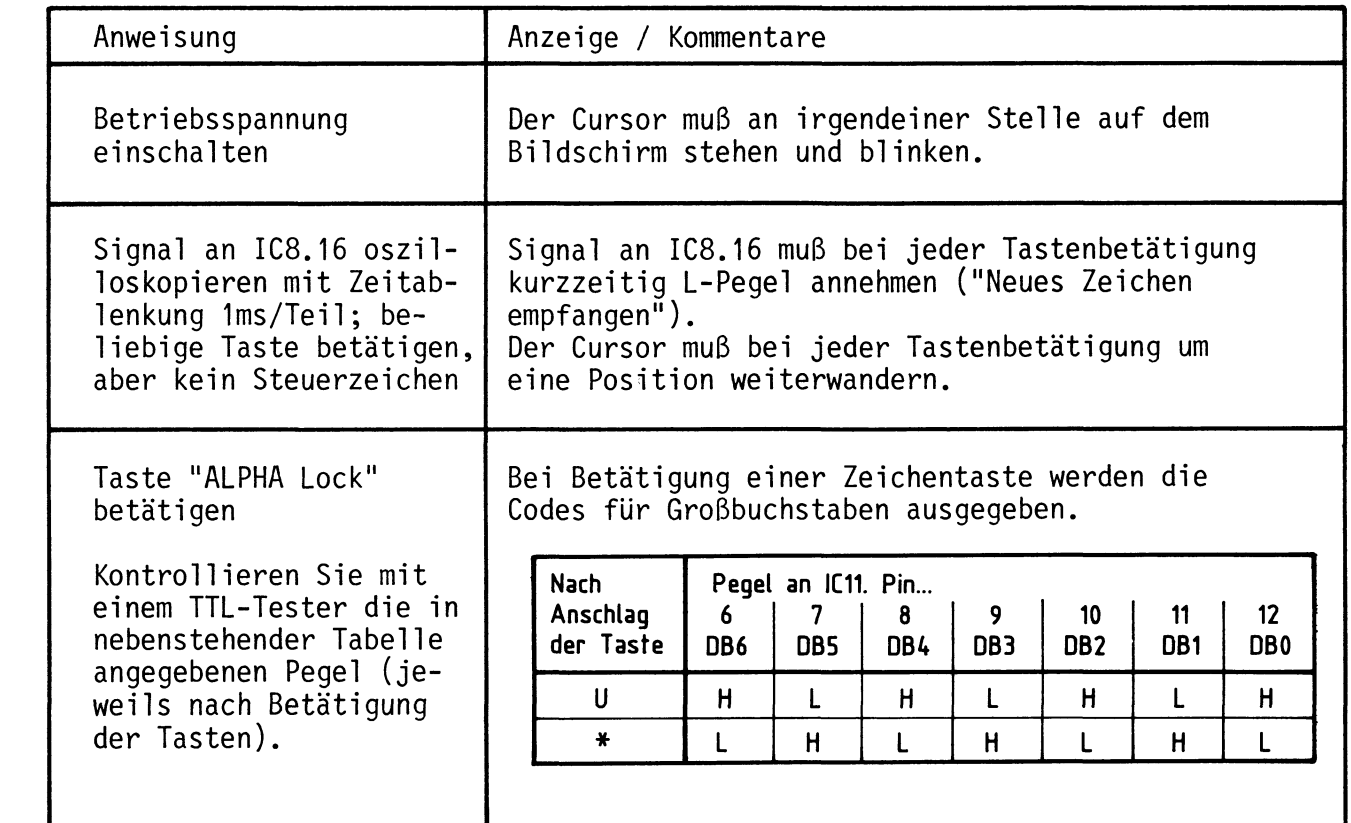

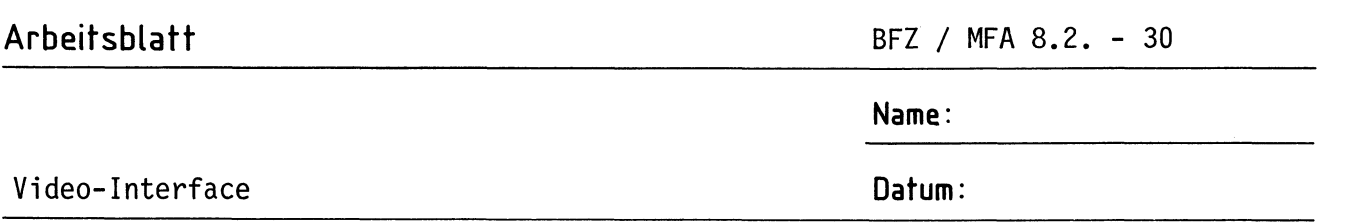

**A 7.6** 

Prüfen des Blocks "BEL" (Klingel)

Dieser Block besteht aus den Dioden D1 bis D4, den beiden NOR-Gattern IC14.3 und IC14.4, dem monostabilen Multivibrator IC2 und dem Schalttransistor T1. Wenn auf dem internen Datenbus der ASCII-Code 07H (BEL) ansteht, soll Transistor T1 kurzzeitig leitend gemacht werden und der Summer in der Tastatur ansprechen. Zur Oberprüfung dieses Blocks muß der Code 07 auf den Datenbus gegeben werden. Nach der Codierungstabelle für die ASCII-Tastatur (FPO 8.1. Seite 3) wird dieser Code durch gleichzeitiges Betätigen der Tasten CONTROL und G ausgesendet. Dabei ist darauf zu achten, daß die Taste CONTROL zuerst betätigt wird.

Video-Interface: IC's 2 und 14 in die Sockel stecken. Betriebsspannung einschalten.

Betätigen Sie CNTR G;

Der Summer muß ansprechen.

Arbeitsblatt BFZ / MFA 8.2. - 31

**Name:** 

# Video-Interface Datum:

Prüfen des "Steuerzeichen-Decoders"

Mit der steigenden Flanke des UART-Signals "Zeichen von der Tastatur empfangen" (Ausgabe an IC11.19) übernimmt der CRTC ein Steuerwort (3 Bit) vom Steuerzeichen-Decoder.

Zur Oberprüfung des Decoders werden verschiedene Bitkombinationen an die Eingänge (Adreßleitungen) gelegt und dabei die zugehörigen Ausgangssignale (Datenausgänge) kontrolliert.

Video-Interface: IC10 in den Sockel stecken. ASCII-Tastatur: ALPHA LOCK und LOCK ausschalten. Betriebsspannung ein.

Betätigen Sie die in folgender Tabelle angegebenen Tasten und prüfen Sie mit einem TTL-Tester die Signal-Pegel an den Datenausgängen des Decoders.

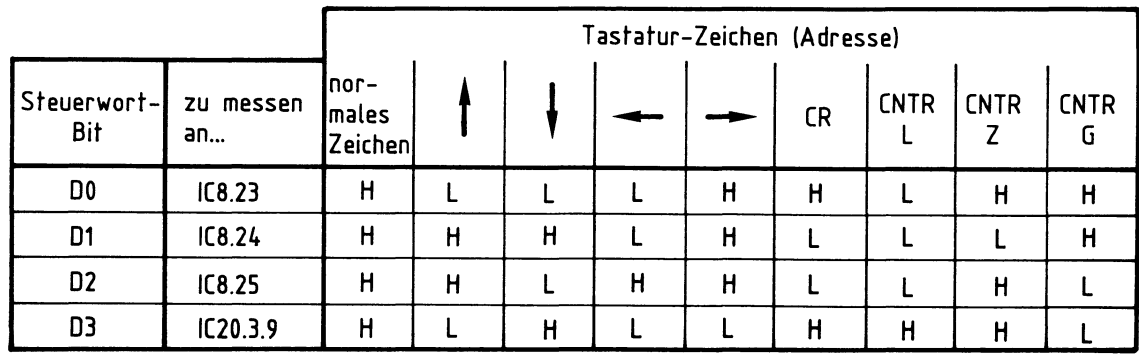

Bei Betätigung der Tasten in Verbindung mit der CONTROL-Taste (CNTR) muß die CNTR-Taste vor der Zeichentaste gedrückt werden.

# A 7.7

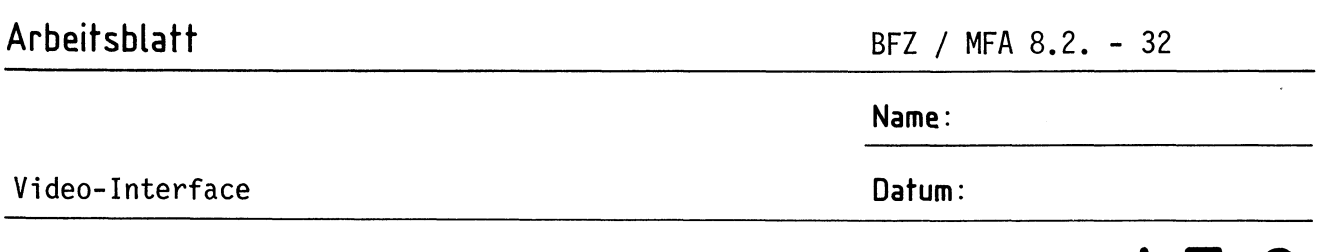

Prüfen des Datenweges IC11-IC1-Video-Mischer **A 7.8** 

Der Puffer IC1 wird durch L-Pegel an seinen beiden Freigabe-Eingängen 1 und 19 in den leitenden Zustand geschaltet. Dies geschieht nur während des horizontalen Rücklaufs des Elektronenstrahls auf dem Bildschirm und wird vom CRTC (IC8) gesteuert. Um diese Steuerung während des Prüfens unwirksam zu machen, muß die Leitung zwischen IC20.4 Pin 11 und IC1 Pin 1 und 19 unterbrochen werden. Durch Anlegen eines H- oder L-Pegels an Pin 1 (19) des Puffers IC1 läßt sich dieser sperren oder durchschalten.

Video-Interface: IC1 in den Sockel stecken. Pin 11 von IC20 (vorsichtig) nach außen biegen, so daß kein Kontakt mehr zum Sockel vorhanden ist.

Betriebsspannung einschalten.

Legen Sie mit Hilfe einer Meßleitung L-Pegel (vom Netzteil) an Pin 1 von IC1.

Betätigen Sie bei ausgeschalteter "ALPHA Lock" und "Lock"-Taste einige Ziffern- und Buchstabentasten.

An allen Zeichenpositionen auf dem Bildschirm muß das jeweils betätigte Zeichen erscheinen (64 Zeichen, 16 Reihen).

Stellen Sie nun wieder die Verbindung zwischen IC20.4/11 und IC1/1 u. 19 her.

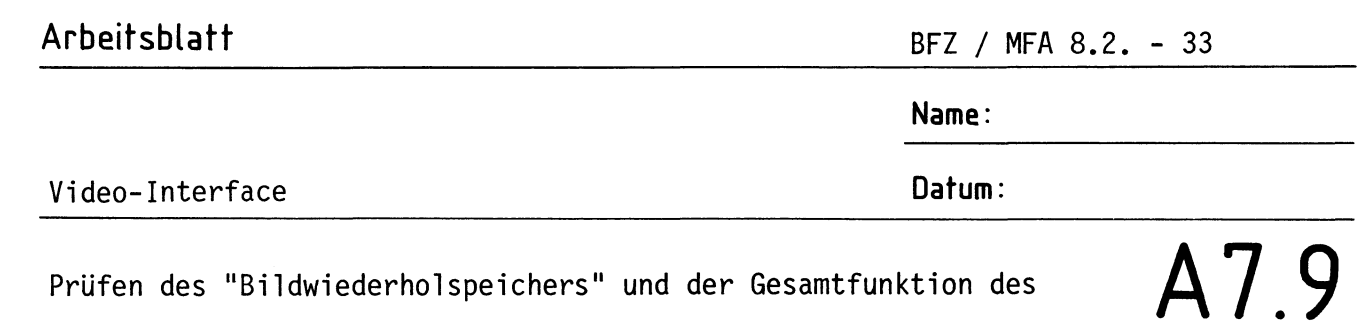

Im Bildwiederholspeicher werden alle vom UART empfangenen Text-Zeichen gespeichert. Zum Einschreiben der Zeichen in diesen Speicher sendet der CRTC entsprechende Adreßsignale und das Steuersignal WRITE (H-Pegel) aus. Wenn das gesendete Zeichen ein Steuerzeichen ist, wird das Einschreiben seiner Bitkombination in den Speicher durch L-Pegel der Datenleitung D3 des Steuerzeichen-Decoders verhindert. Eingeschrieben wird nur während des Zeilenrücklaufs des Elektronenstrahls auf dem Bildschirm. Zur Darstellung des Speicherinhaltes auf dem Bildschirm wird der Speicher 64x12x16 = 12288 mal gelesen (64 Zeichen pro Reihe, 12 Zeilen pro Zeichenreihe, 16 Zeichenreihen pro Bild). Dies geschieht innerhalb von einer Sekunde 50 mal. Während des Lesevorgangs bleibt der Puffer gesperrt.

Video-Interface: IC's 6 und 7 in die Sockel stecken.

Video-Interfaces

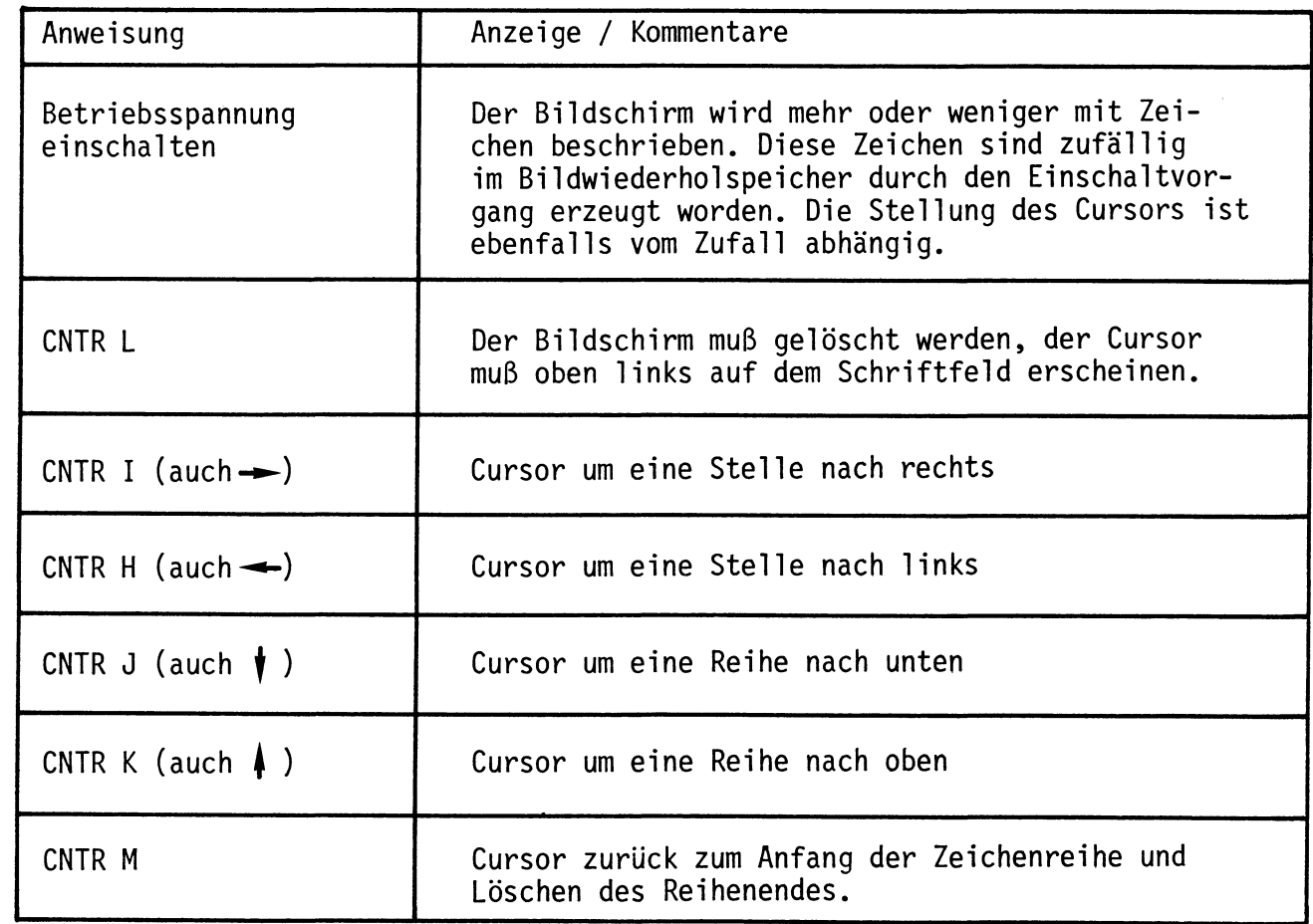

**Arbeitsblatt** BFZ / MFA 8.2. - 34

**Name:** 

# Video-Interface **Datum:**

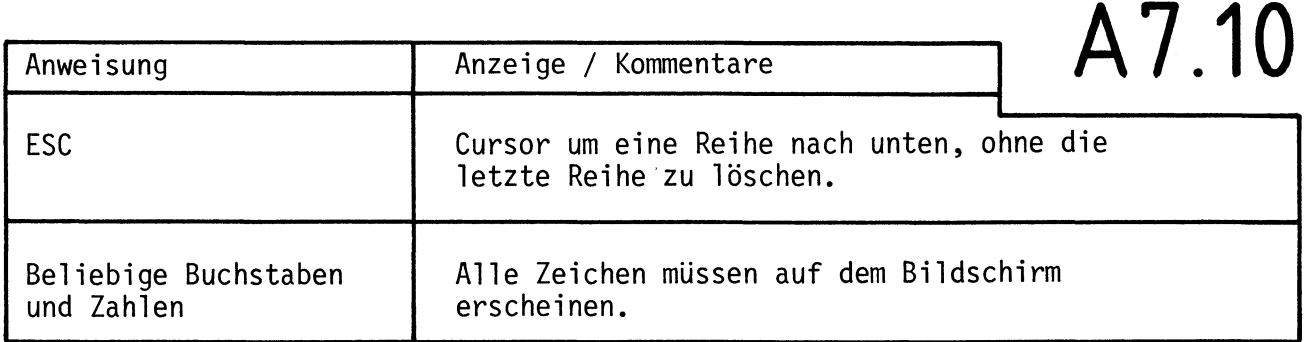

Stecken Sie nun noch IC17 in den Sockel.

Mit diesem IC wird ein einfacher 2-MHz-Oszillator aufgebaut, den man anstelle des 2-MHz-Quarz-Oszillators der CPU-Baugruppe für diese Inbetriebnahme hätte einsetzen können.

Schließen Sie die Lötpunkte P12 und P13 (siehe Bestückungsplan). Tor IC16.3 ist dadurch gesperrt.

Das Video-Interface arbeitet nun nicht mehr als Terminal. Jedes vom UART seriell ausgesendete Zeichen gelangt nur noch über die CPU zum UART zurück und von dort aus auf den internen Datenbus.

Der Betrieb des Datensichtgerätes in Verbindung mit dem Mikrocomputer wird in der Fachpraktischen Obung "Inbetriebnahme 8085-System" (FPO BFZ/MFA 6.1.) erklärt.

 $\blacktriangledown$ 

#### Video-Interface

Technische Daten Zeichengenerator R0-3-2513

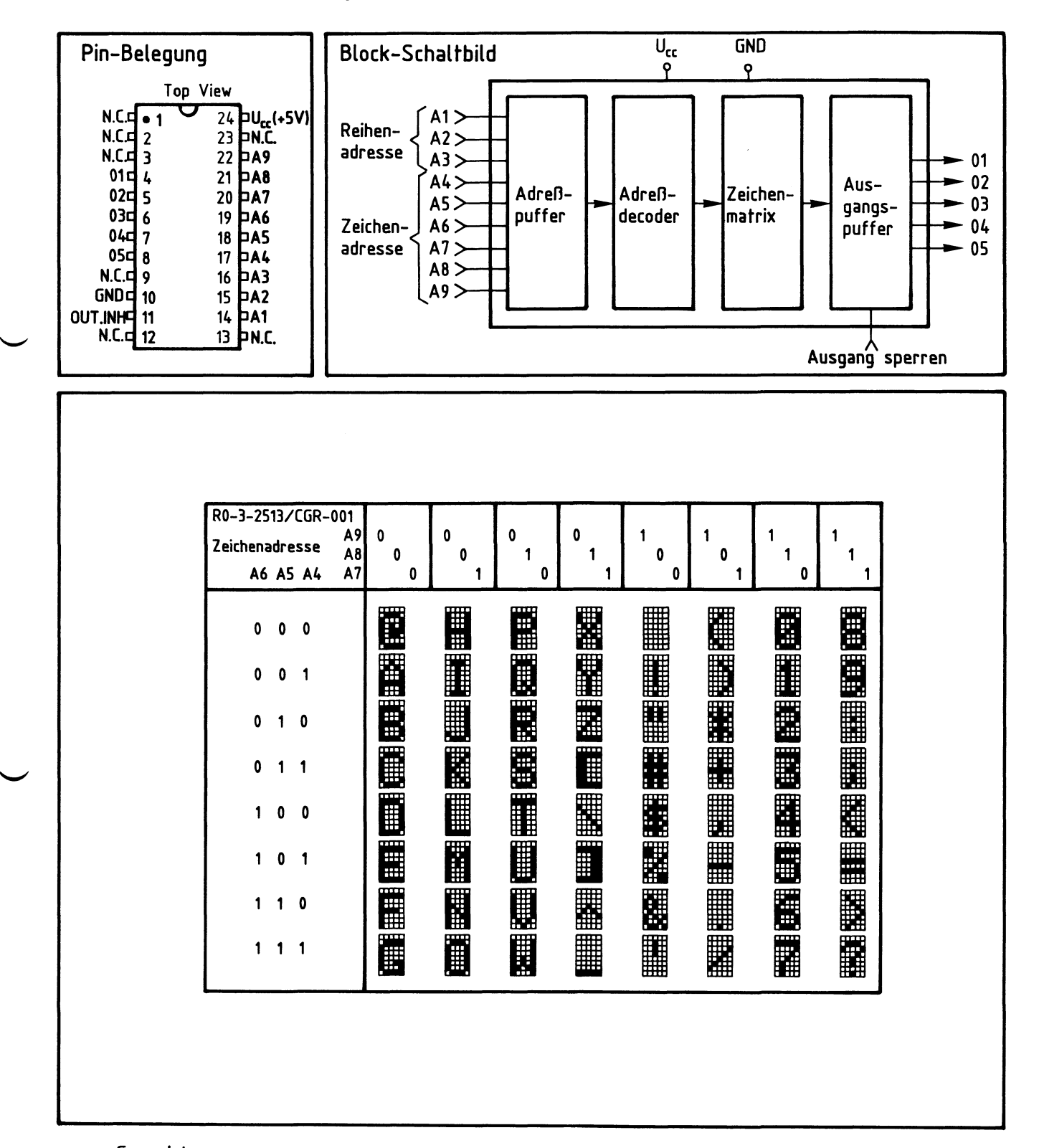

Grenzdaten:  $U_{cc}$  und Eingangsspannungen (geg. GND) : -0,3V bis +8V

Kenndaten:  $U_{cc}$  : +5V ±5% Umgebungstemperatur: 0 - 70°C

## Anhang

#### Video-Interface

## Technische Daten UART AY-5-1013

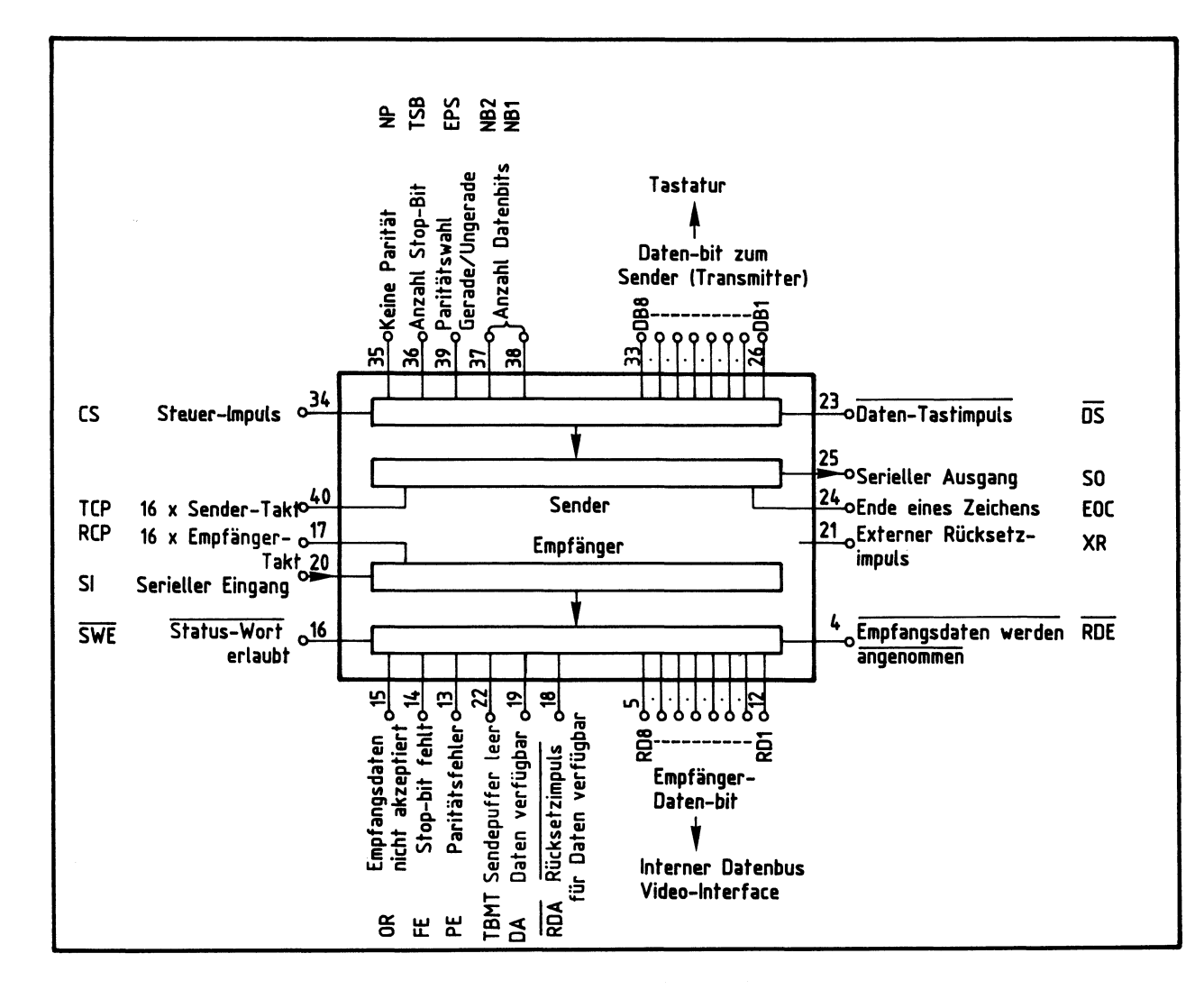

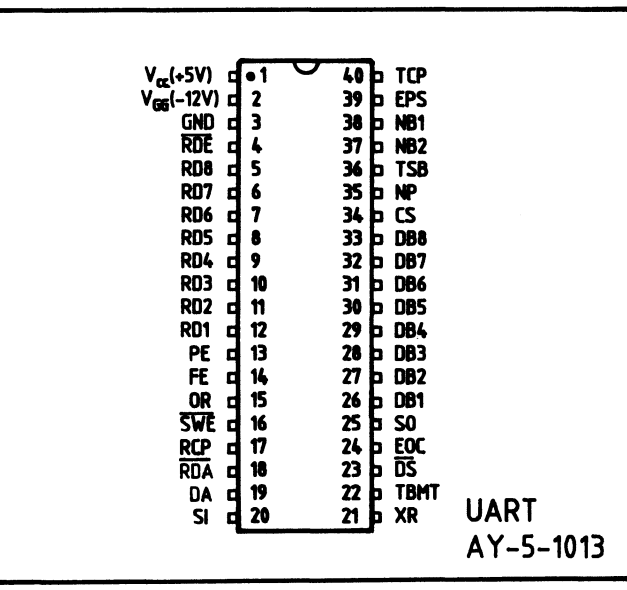

# Anhang BFZ / MFA 8.2. - 37

# Video-Interface

# Technische Daten UART AY-5-1013

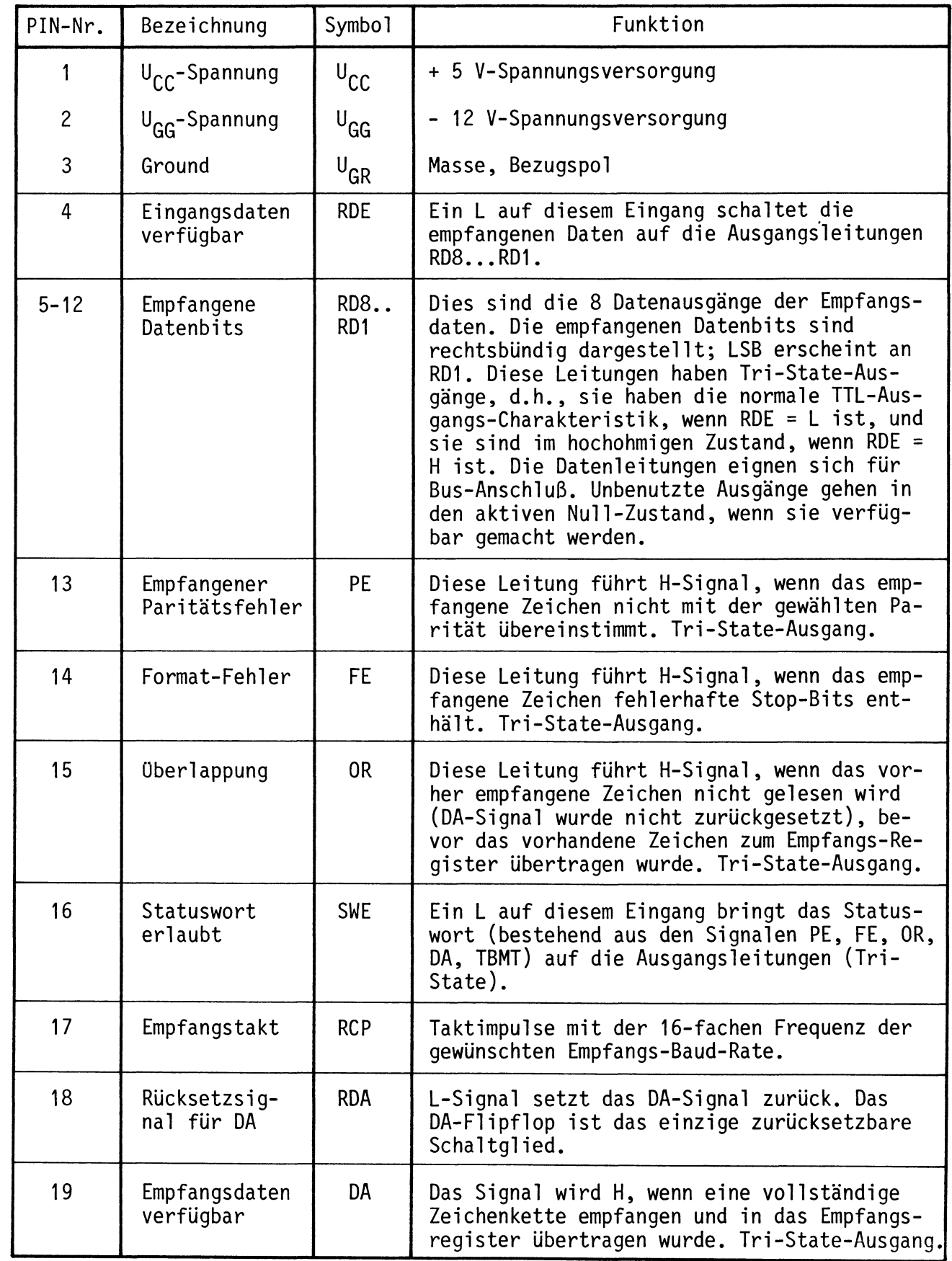

## Anhang

# Video-Interface

# Technische Daten UART AY-5-1013

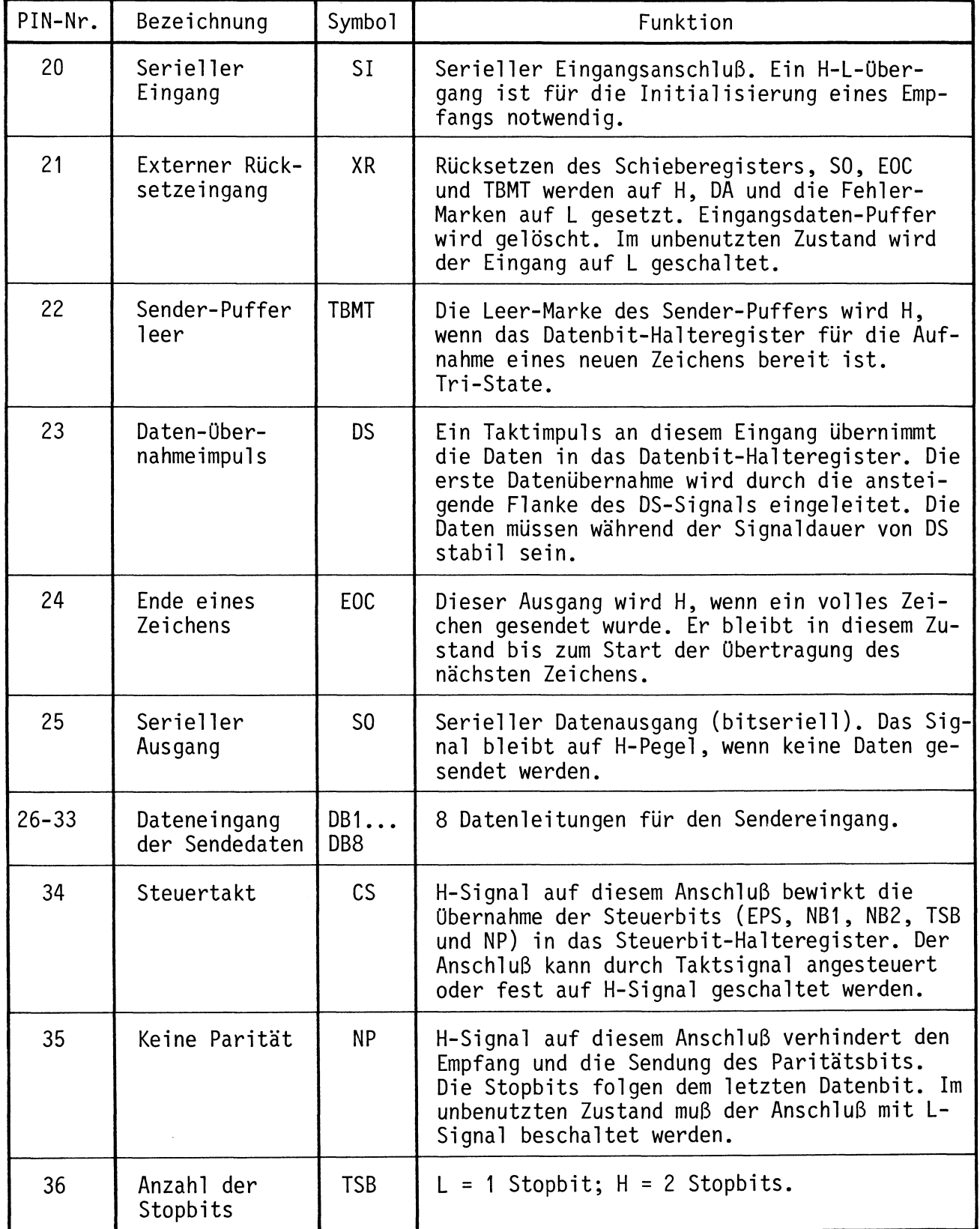

# BFZ / MFA 8.2. - 39

Anhang

Video-Interface

Technische Daten UART AY-5-1013

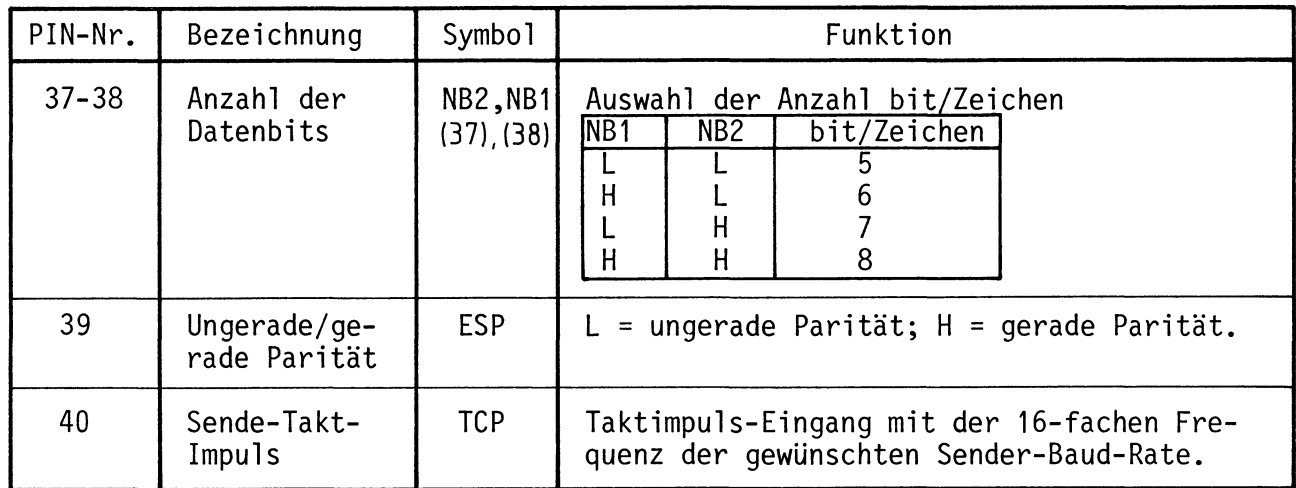

 $\ddot{\phantom{a}}$ 

#### Anhang

BFZ / MFA 8.2. - 40

#### Video-Interface

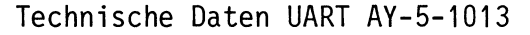

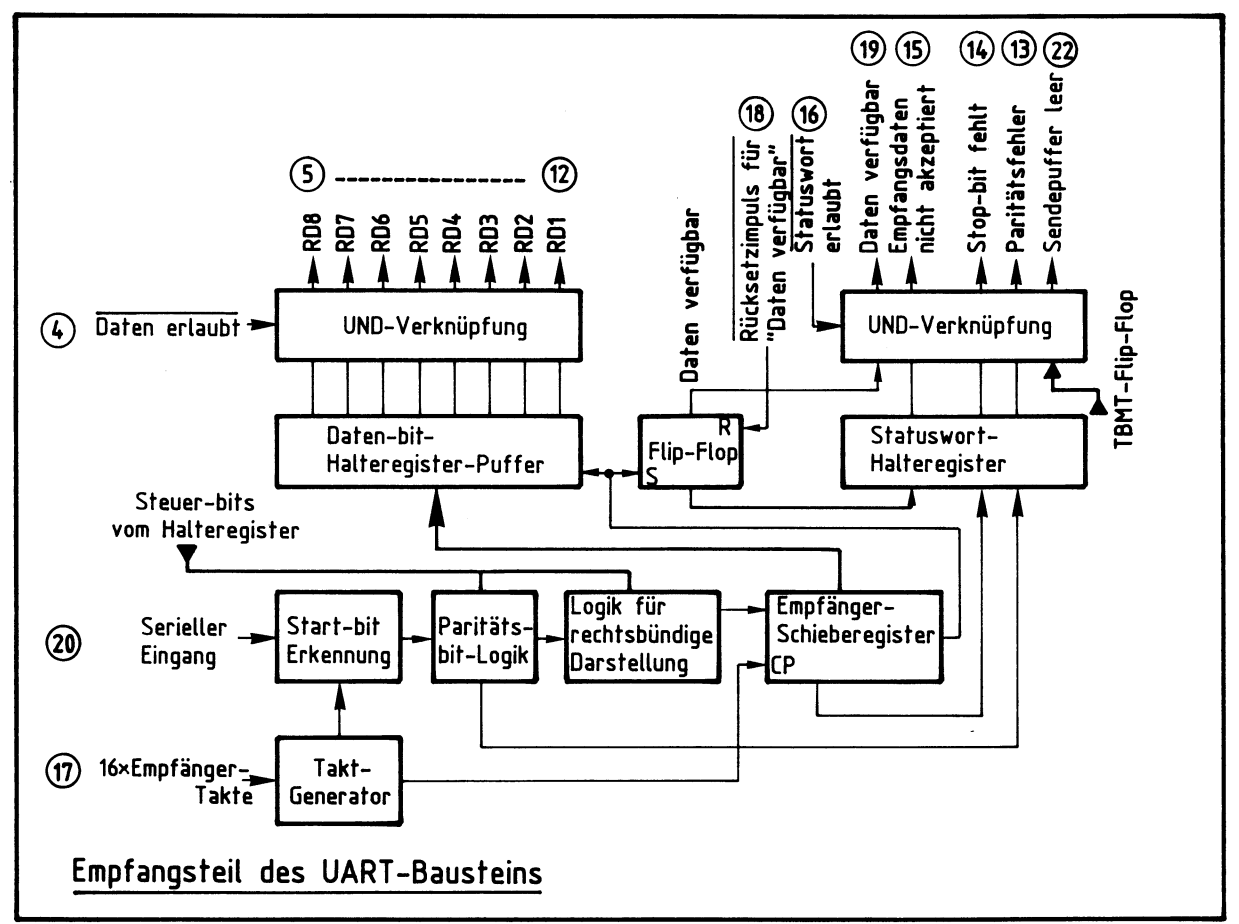

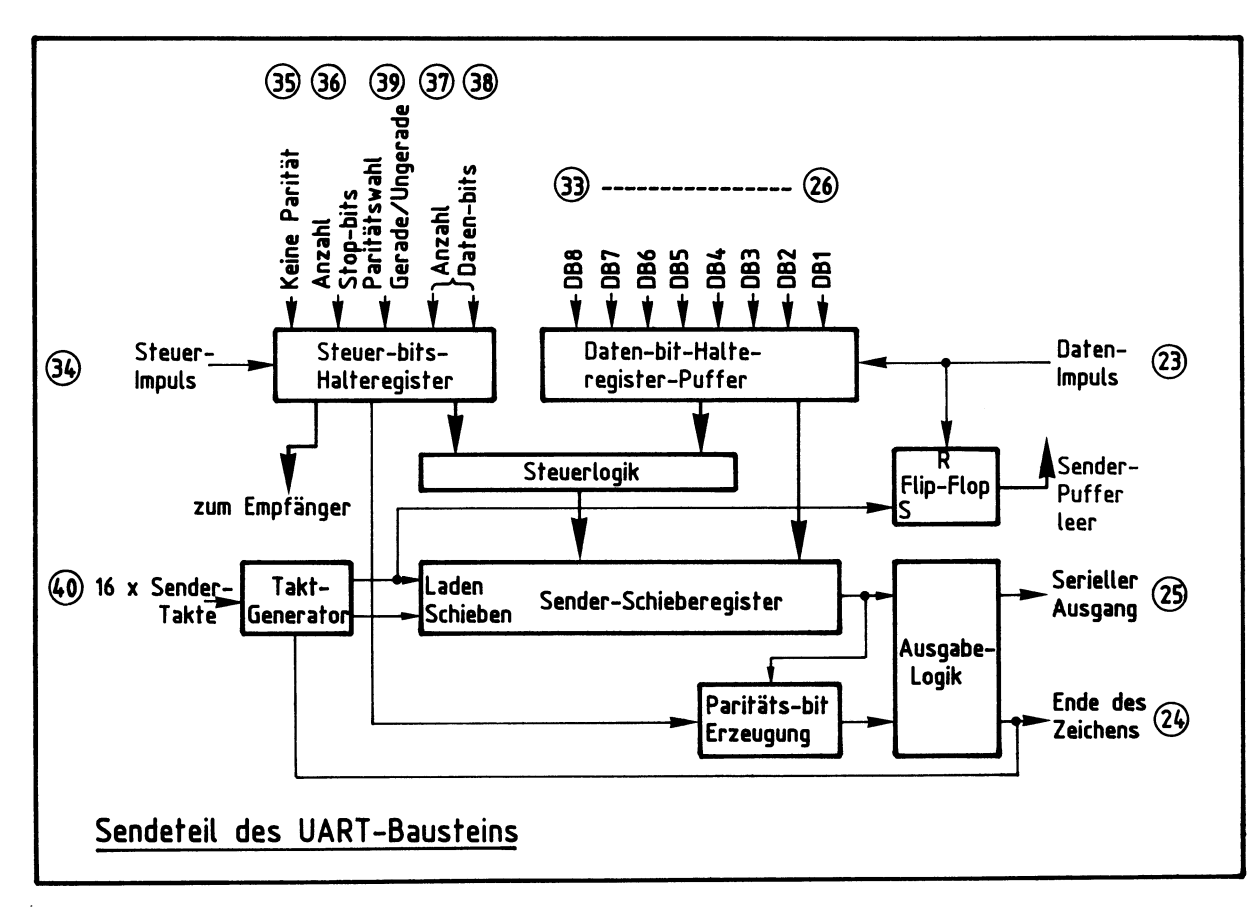

Technische Daten CRT Controller CRT 96364 A

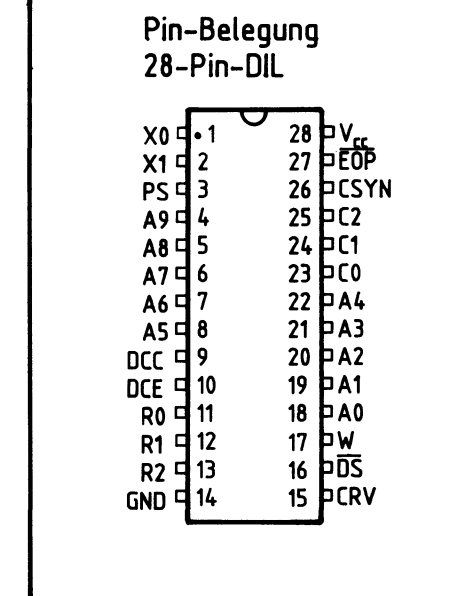

## Grenzdaten:

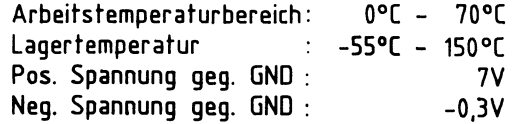

#### Kenndaten:

Betriebsspannung geg. GND: V<sub>rr</sub> = +5V ± 5% Betriebsstrom : 1,, = 120 mA

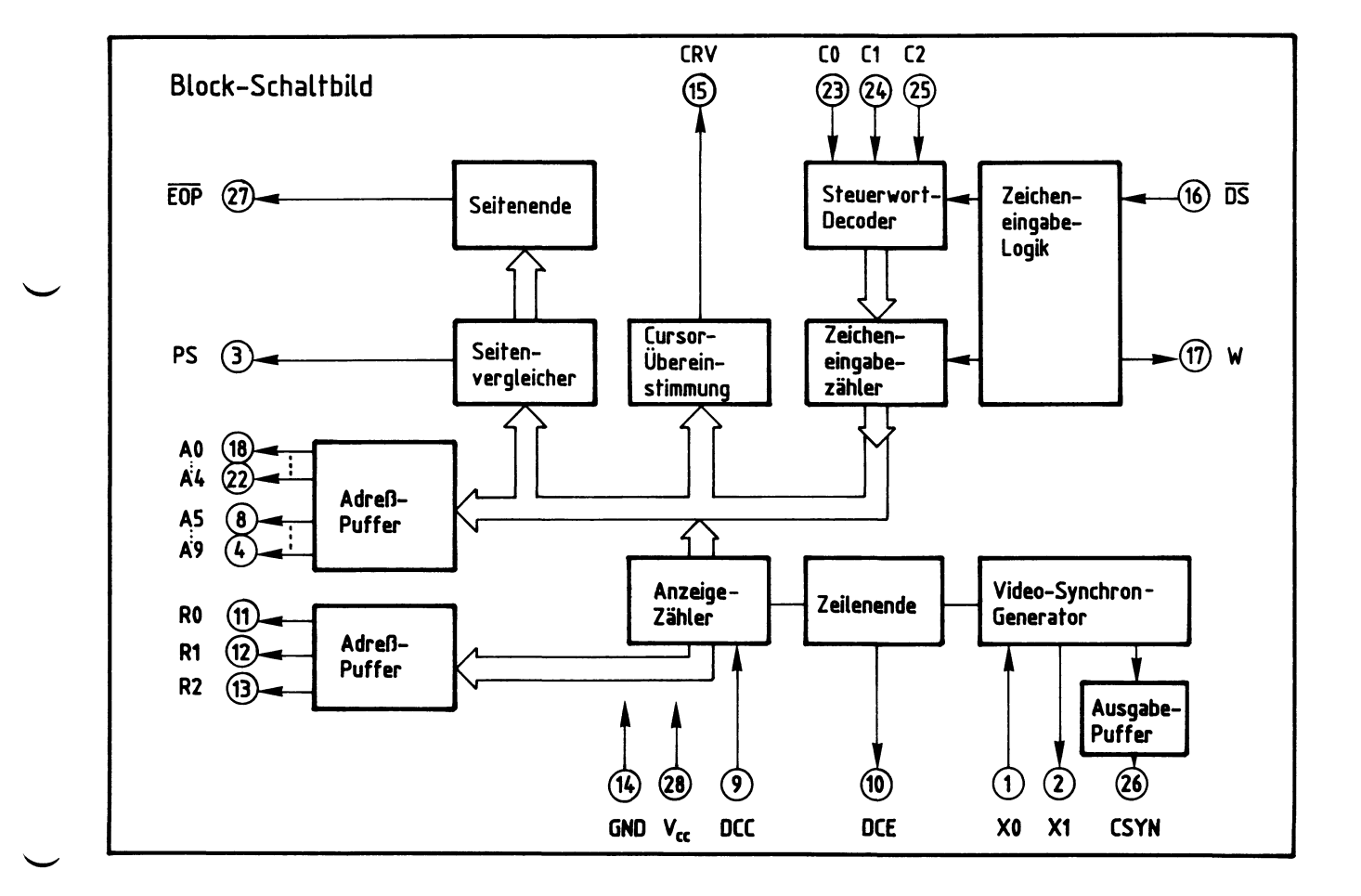

# Anhang

## Video-Interface

Technische Daten CRT Controller CRT 96364 A

Beschreibung der PIN-Funktionen

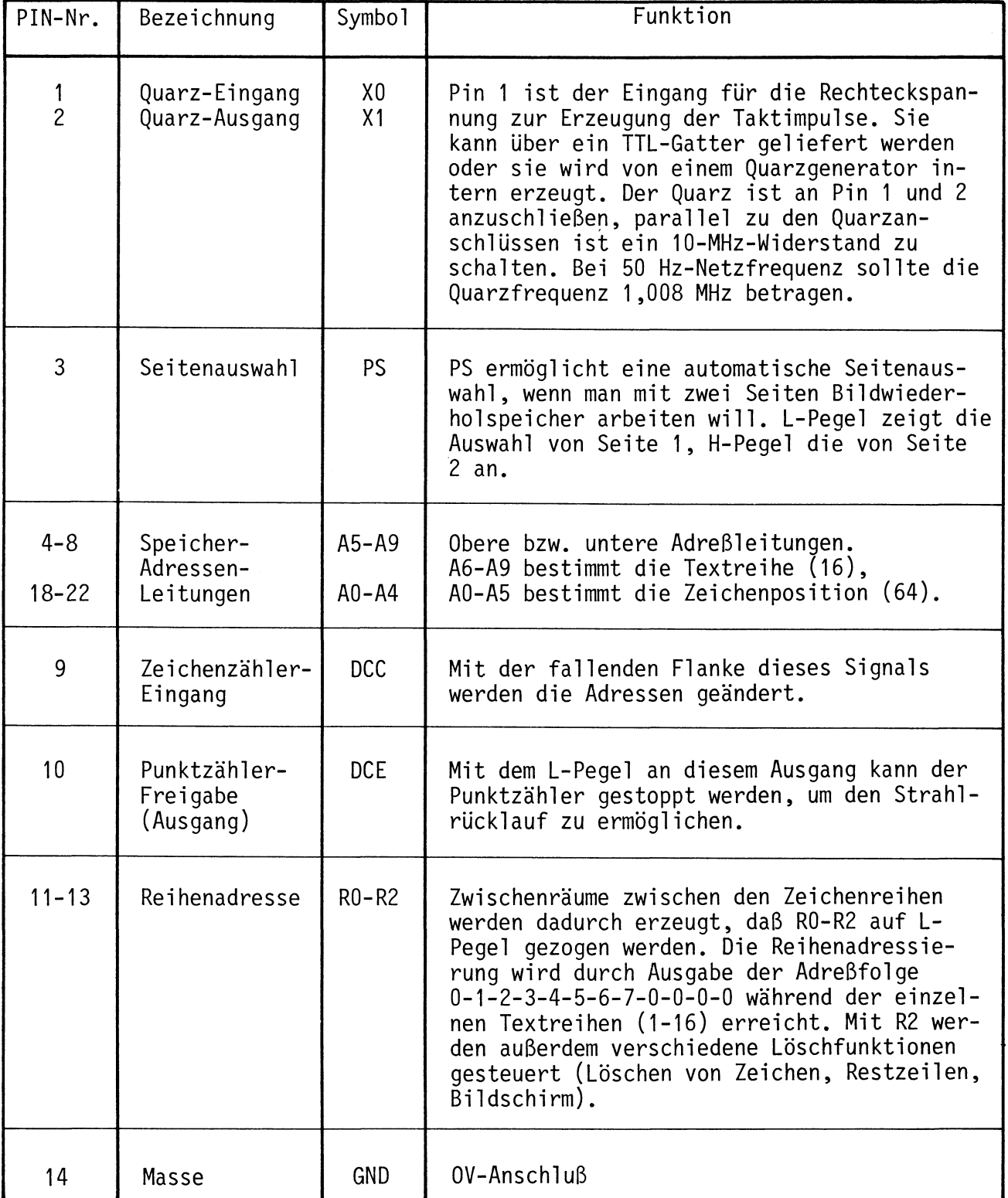

 $\overline{\phantom{0}}$ 

 $\overline{\phantom{0}}$ 

Technische Daten CRT Controller CRT 96364 A

# Beschreibung der PIN-Funktionen

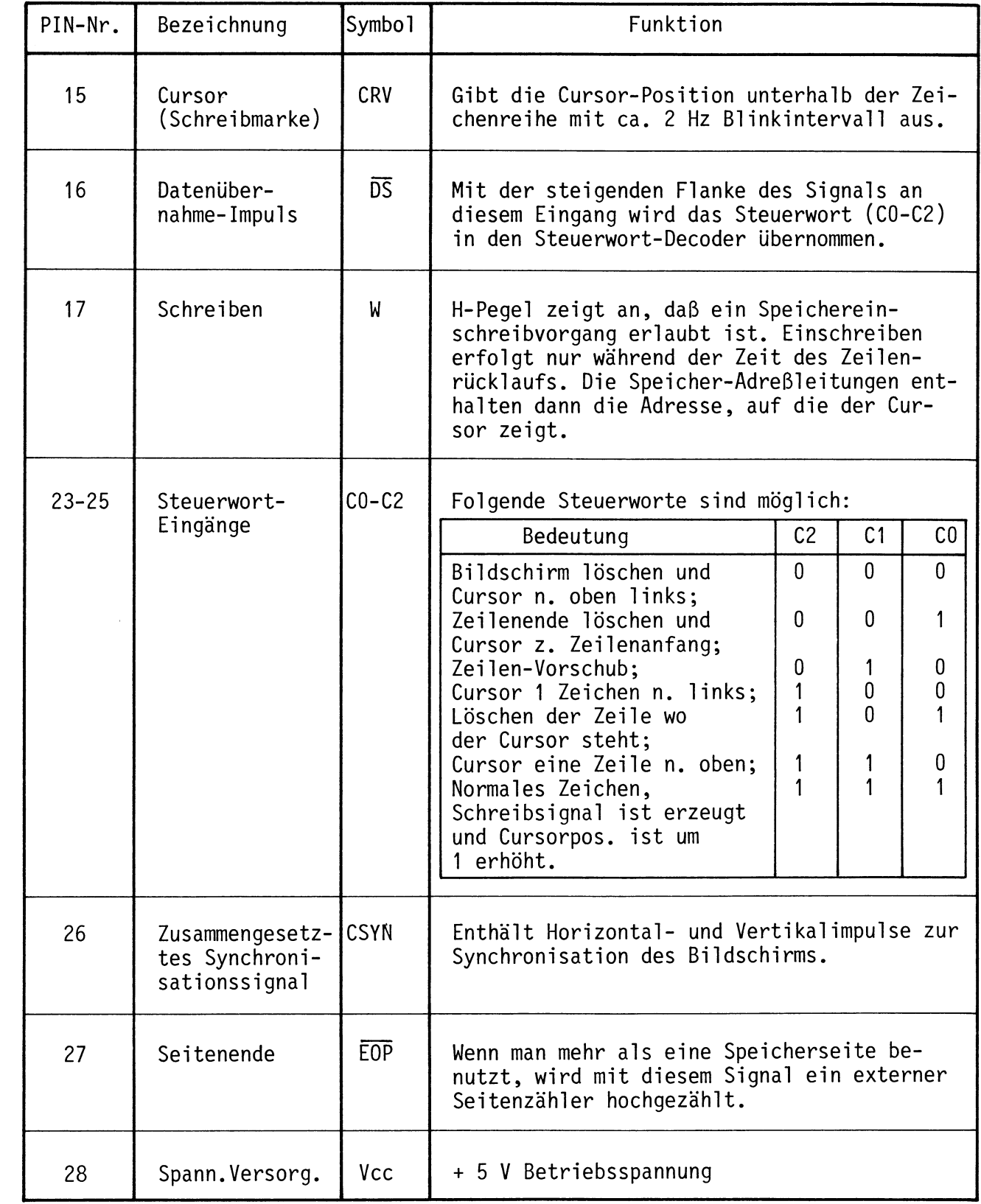

Technische Daten CRT Controller CRT 96364 A

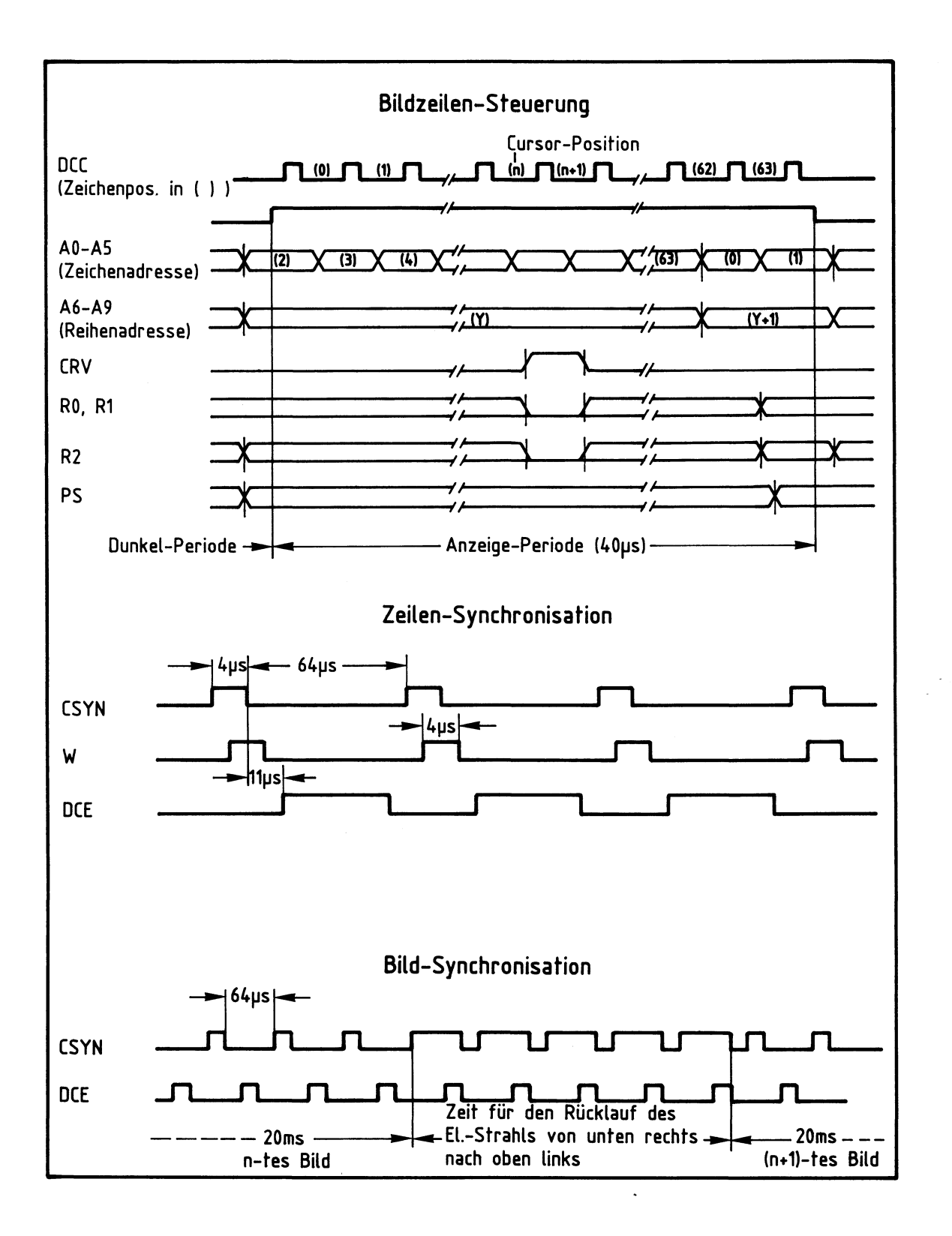